## **Fujitsu Server PRIMERGY** CA92344-4041-09 **GX2460 M1**

(型名:PYG2461R5T)

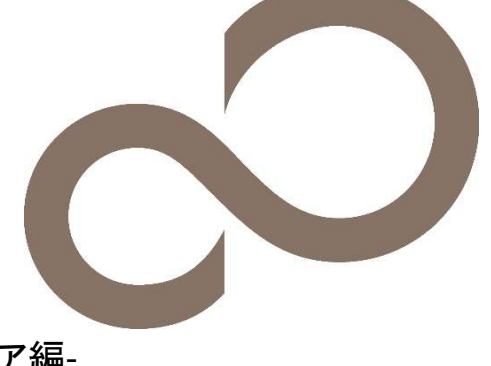

# 環境設定シート ハードウェア編

## 本書の構成

- **A** ハードウェア構成シート 本サーバにおけるハードウェアの構成を記録しておきます。
- **B BIOS** セットアップユーティリティ設定シート 本サーバにおけるBIOS セットアップユーティリティの設定値を記録しておきます。
- **C BMC**の**Web** インターフェース設定シート BMCにおけるWeb インターフェースの設定値を記録しておきます。
- **D** 障害連絡シート 障害が発生した場合にサーバの状態を記入しておくシートです。

## ■製品の呼び方

本文中の製品名称を、次のように略して表記します。

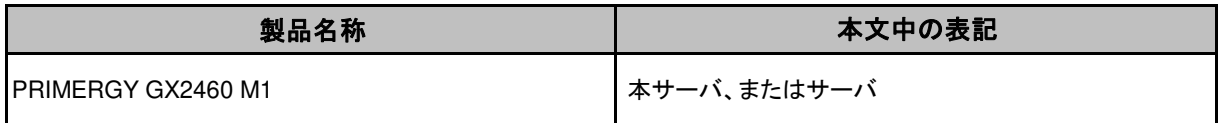

## ■**BIOS,BMC**ファームウェアについて

本書はBIOS版数 7.108以降、BMCファームウェア版数 1.09以降 に準拠して記述してあります。

#### ■商標

記載されている会社名、製品名は各社の登録商標または商標です。 その他の各製品は、各社の著作物です。

Copyright 2023 Fujitsu LIMITED

## A ハードウェア構成シート

本サーバにおけるハードウェアの構成を記録しておきます。 選択構成箇所については、選択した構成の( )内に レ を付けておきます。

## ■2.5インチ内蔵オプション

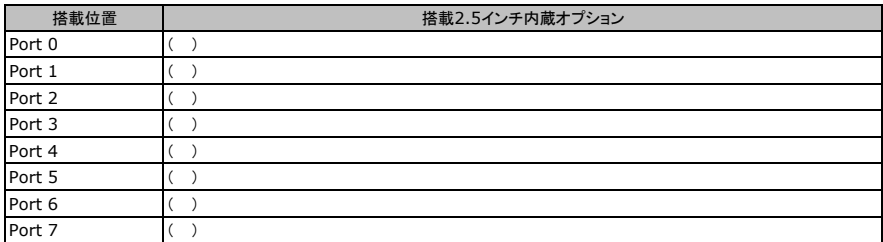

## ■メモリ

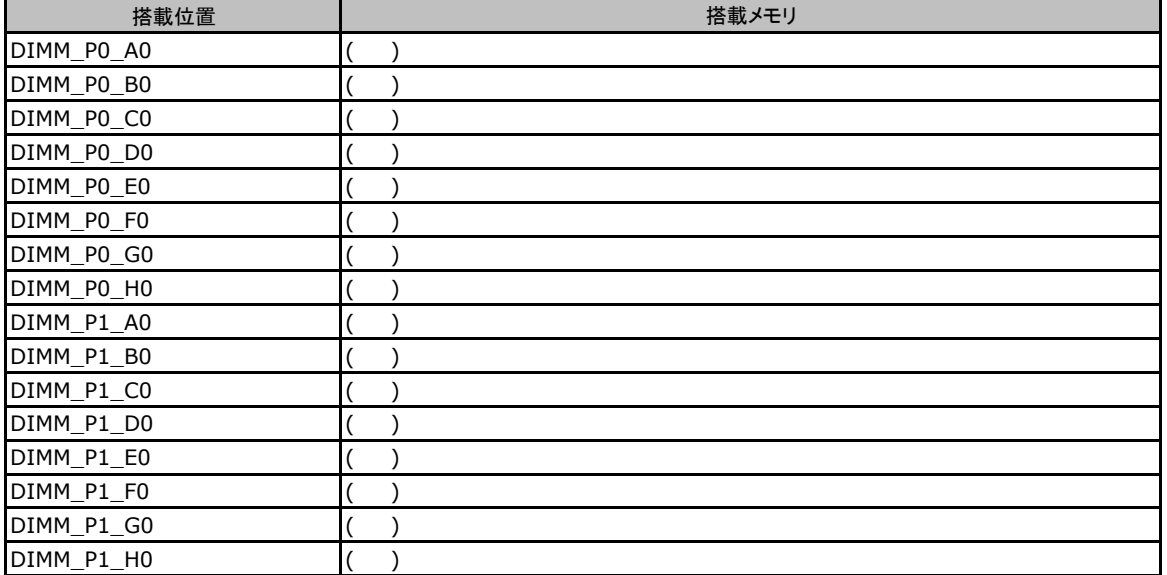

## ■**CPU**

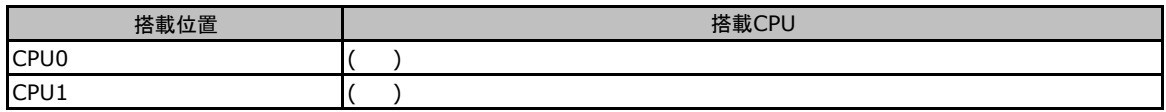

## ■**PCIe/Riser**カード

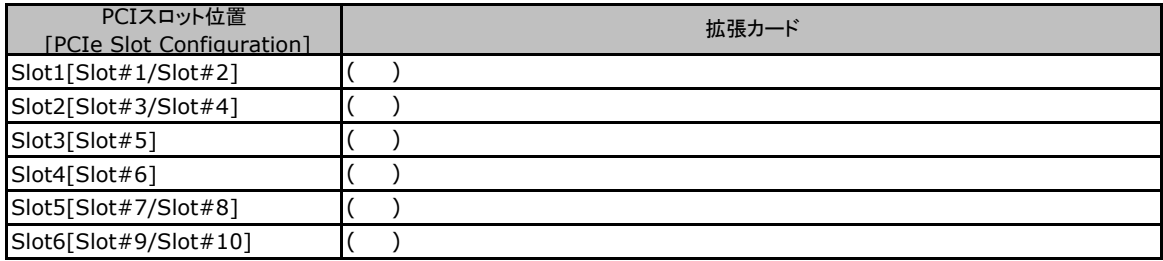

## **B** セットアップユーティリティ設定シート

本サーバにおけるBIOS セットアップユーティリティの設定値を記録しておきます。ご購入時の設定値から 設定を変更していない場合は、「( )ご購入時設定を変更していない」にレ を付けてください。設定を変更 した場合は、「設定値」欄の( )内に<sup>レ</sup> を付けてください。 (ただし、「ご購入時設定」欄に網掛けしてある項目については、変更禁止です)

BIOS セットアップユーティリティは以下の方法で起動します。 POST 中、画面に「Fujitsu」ロゴマークが表示されている間に、【Del】キー、または【F2】キーを押してください。 POST 終了後、BIOS セットアップユーティリティのMain メニューが表示されます。

BIOS セットアップユーティリティを起動する前にシステムが起動してしまった場合は、システムを再起動してください。

## **B.1 Main**メニューの設定項目

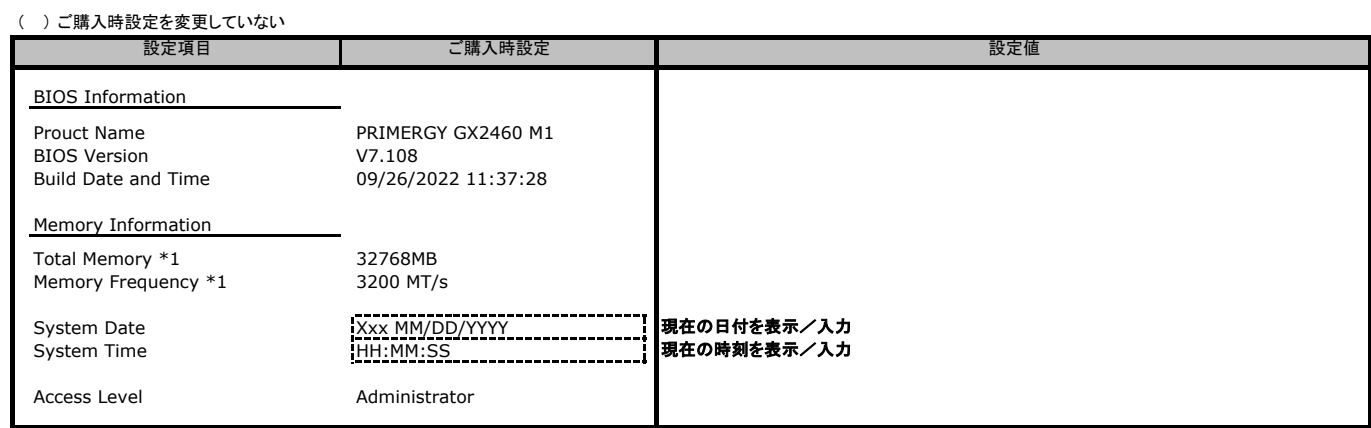

\*1: 装置構成によっては表示が異なる場合があります。

## **B.2 Advanced**メニューの設定項目

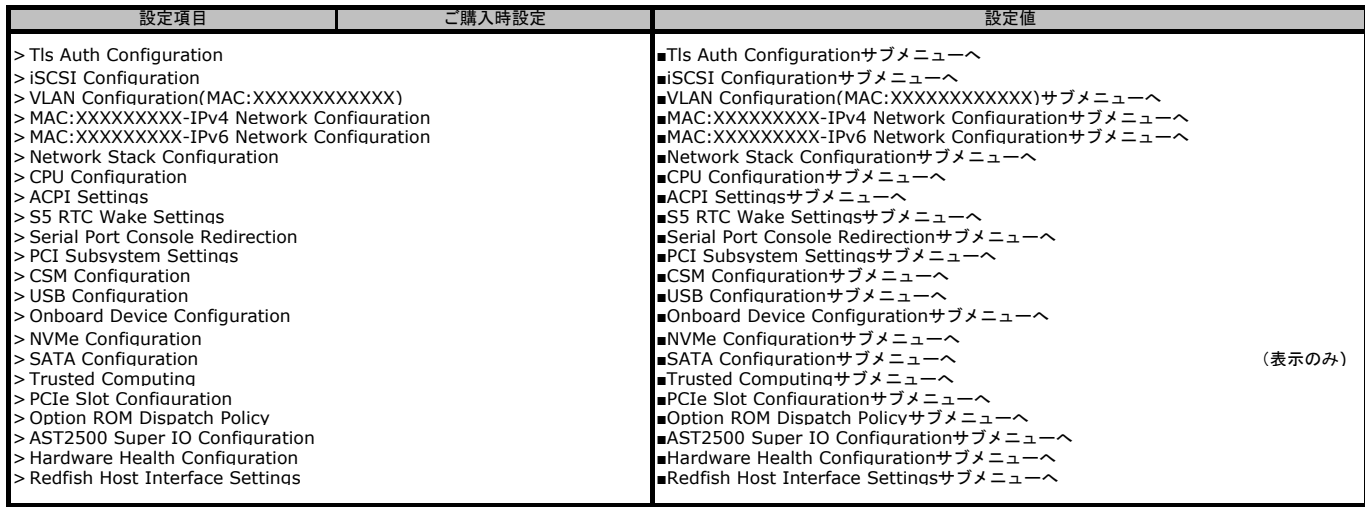

#### ■**Tls Auth Configuration**サブメニュー

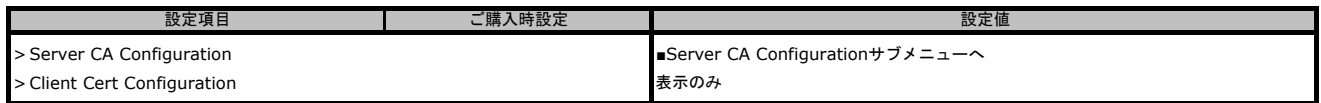

#### ■**Server CA Configuration**サブメニュー

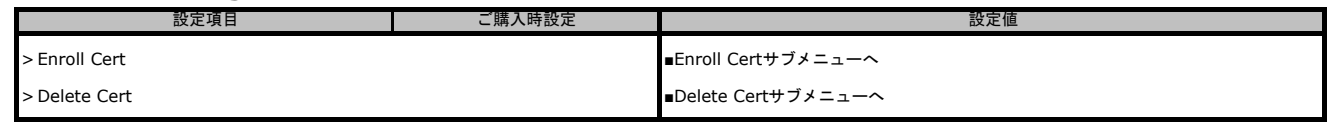

#### ■**Enroll Cert**サブメニュー

( ) ご購入時設定を変更していない

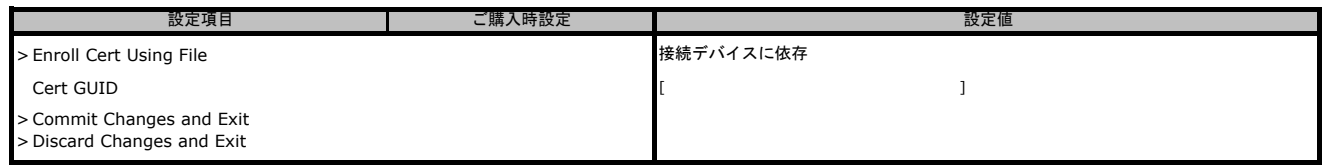

#### ■**Delete Cert**サブメニュー

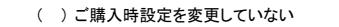

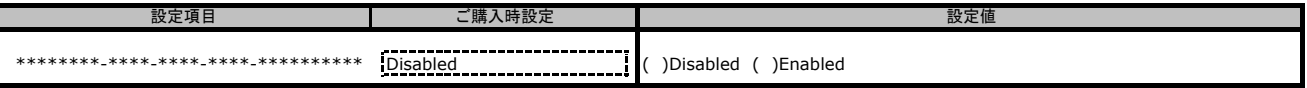

#### ■**iSCSI Configuration**サブメニュー

( ) ご購入時設定を変更していない

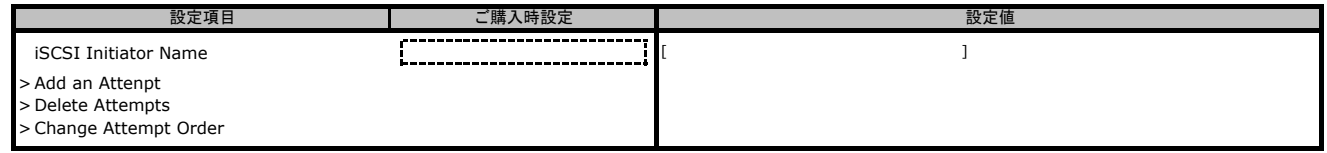

#### ■**VLAN Configuration**サブメニュー

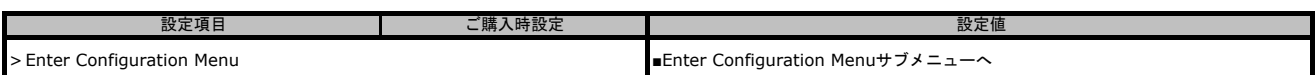

#### ■**Enter Configuration Menu**サブメニュー

( ) ご購入時設定を変更していない

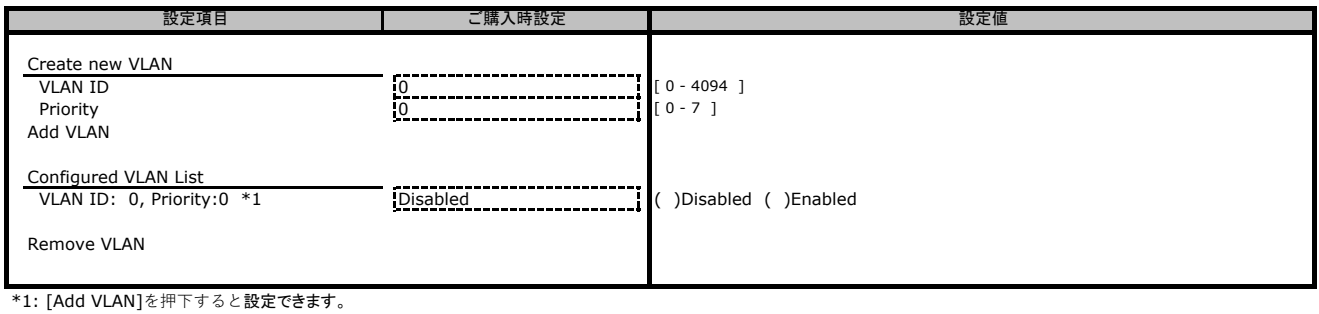

#### ■**IPv4 Network Configuration**サブメニュー

( ) ご購入時設定を変更していない

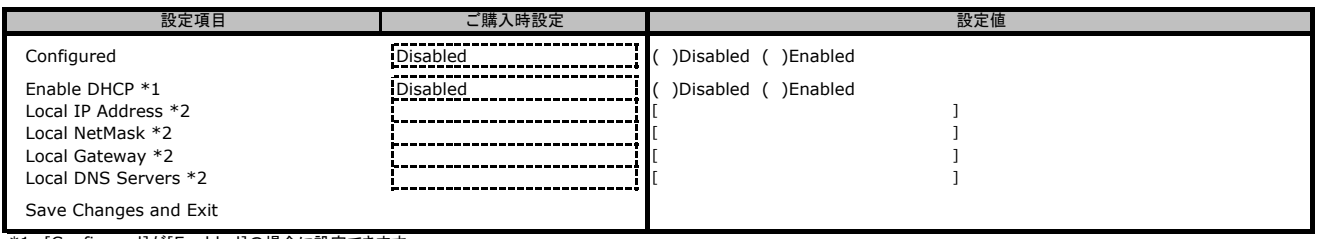

\*1: [Configured]が[Enabled]の場合に設定できます。

\*2: [Enable DHCP]が[Disabled]の場合に設定できます。

### ■**IPv6 Network Configuration**サブメニュー

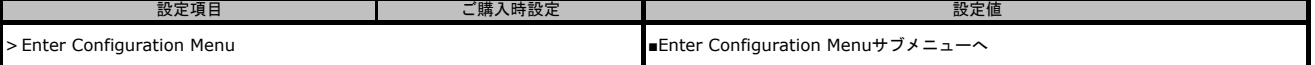

## ■**Enter Configuration Menu**サブメニュー

( ) ご購入時設定を変更していない

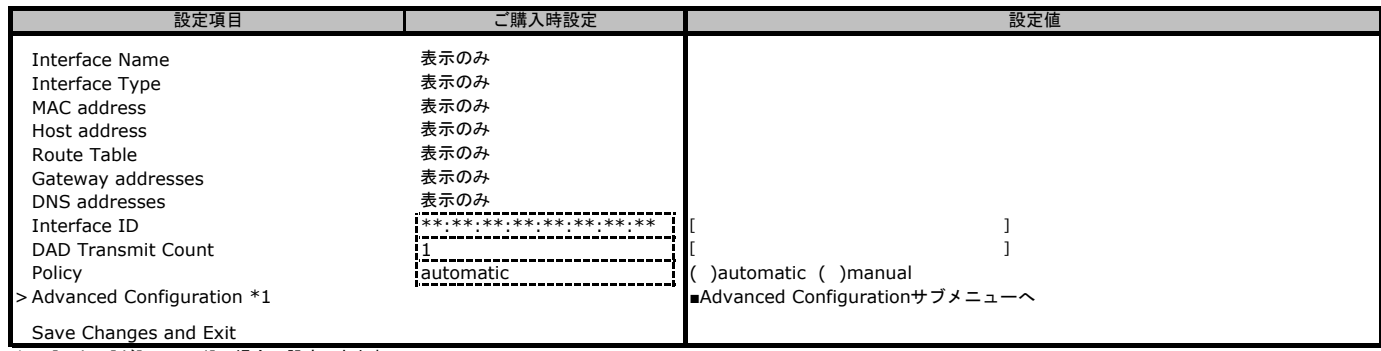

\*1: [Policy]が[manual]の場合に設定できます。

## ■**Advanced Configuration**サブメニュー

( ) ご購入時設定を変更していない

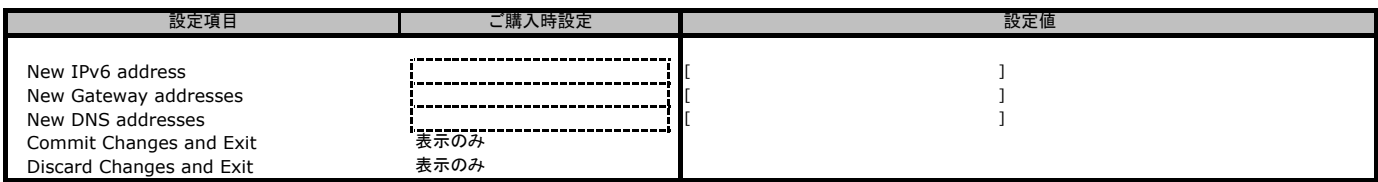

## ■**Network Stack Configuration**サブメニュー

#### ( ) ご購入時設定を変更していない

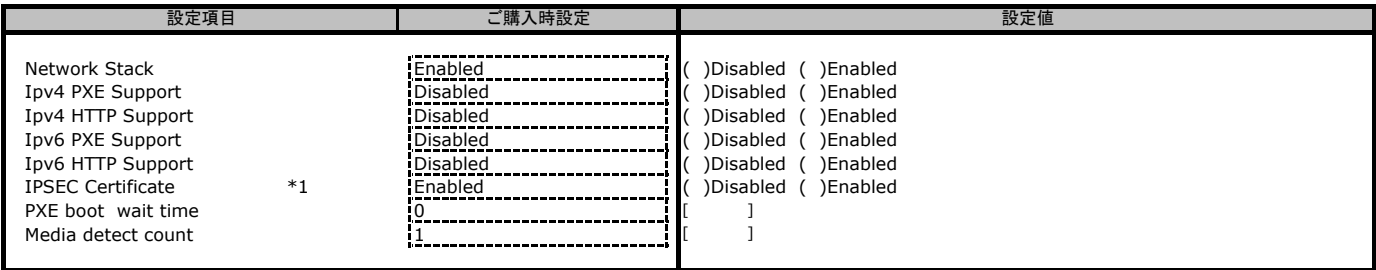

\*1: 装置構成によっては表示が異なる場合があります。

#### ■**CPU Configuration**サブメニュー

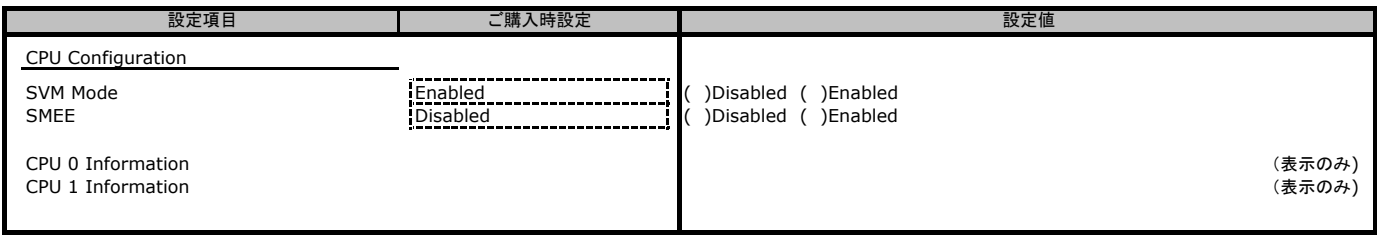

## ■**ACPI Settings**サブメニュー

( ) ご購入時設定を変更していない

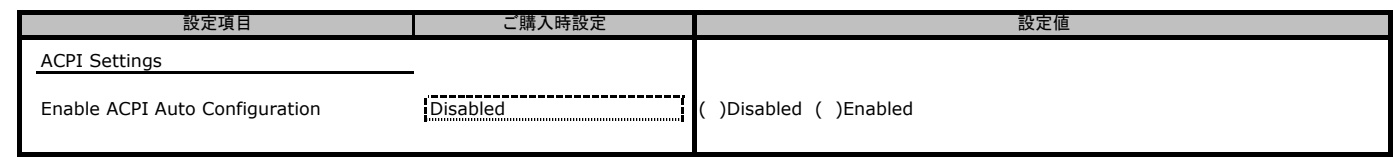

## ■**S5 RTC Wake Settings**サブメニュー

( ) ご購入時設定を変更していない

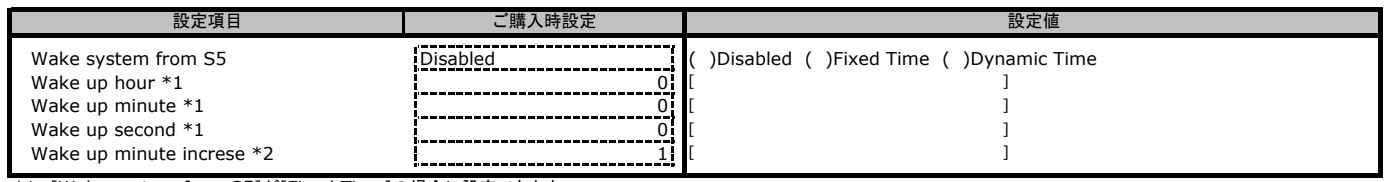

\*1: [Wake system from S5]が[Fixed Time]の場合に設定できます。 \*2: [Wake system from S5]が[Dynamic Time]の場合に設定できます。

## ■**Serial Port Console Redirection**サブメニュー

#### ( ) ご購入時設定を変更していない

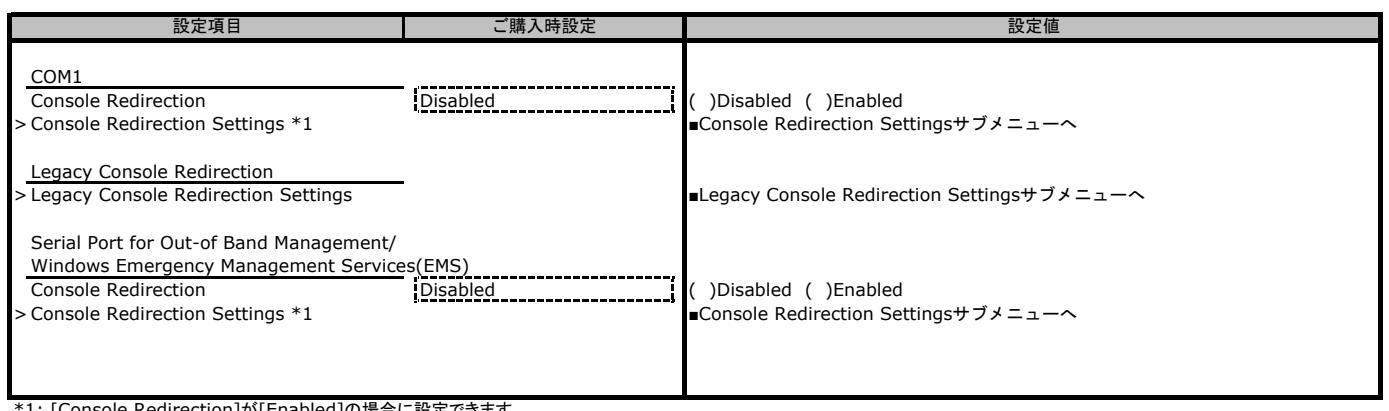

\*1: [Console Redirection]が[Enabled]の場合に設定できます。

## ■**Console Redirection Settings**サブメニュー

#### ( ) ご購入時設定を変更していない

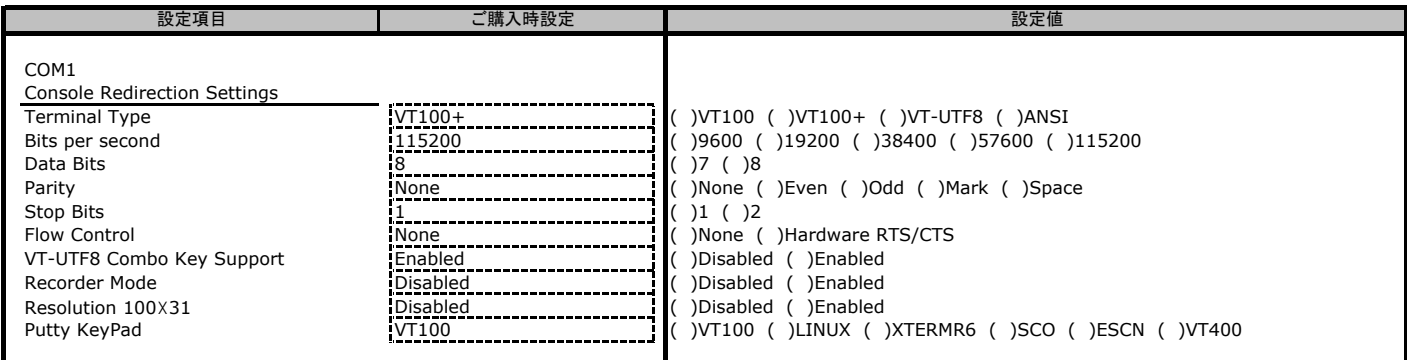

## ■**Legacy Console Redirection Settings**サブメニュー

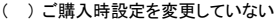

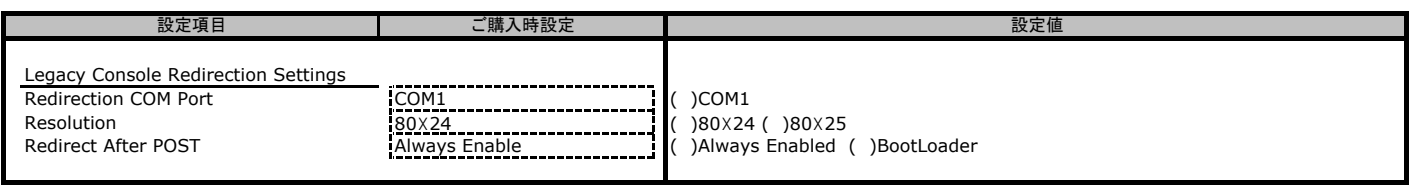

## ■**Console Redirection Settings**サブメニュー

#### ( ) ご購入時設定を変更していない

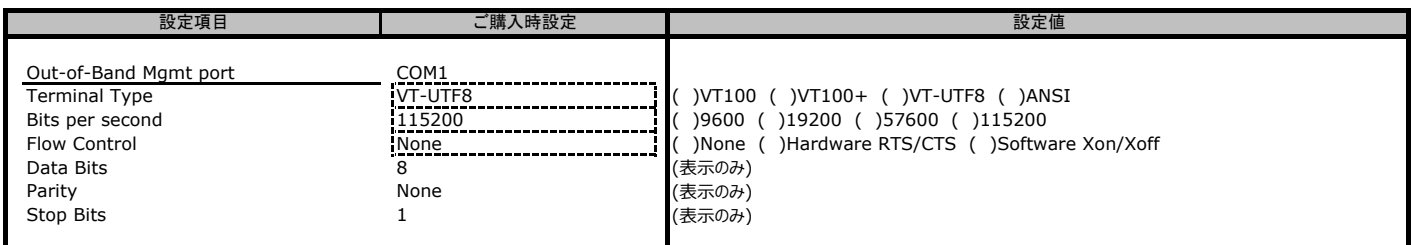

### ■**PCI Subsystem Settings Settings**サブメニュー

( ) ご購入時設定を変更していない

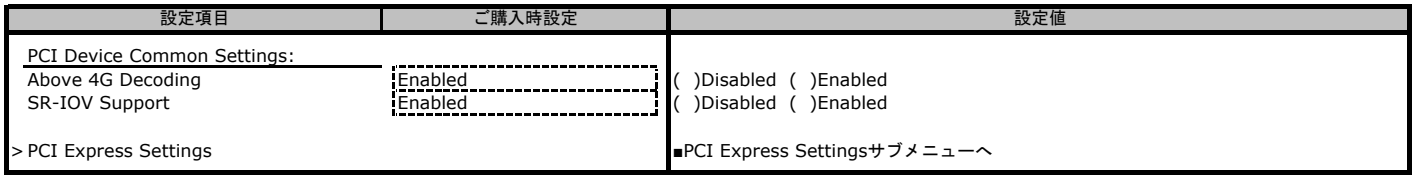

#### ■**PCI Express Settings**サブメニュー

( ) ご購入時設定を変更していない

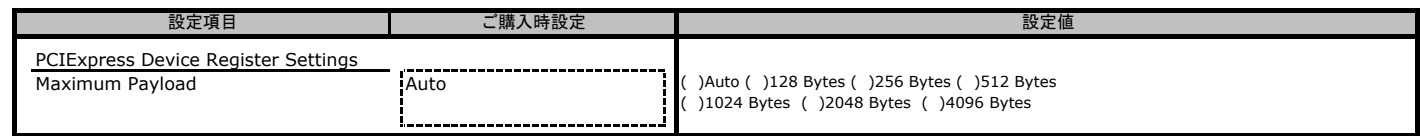

## ■**CSM Configuration**サブメニュー

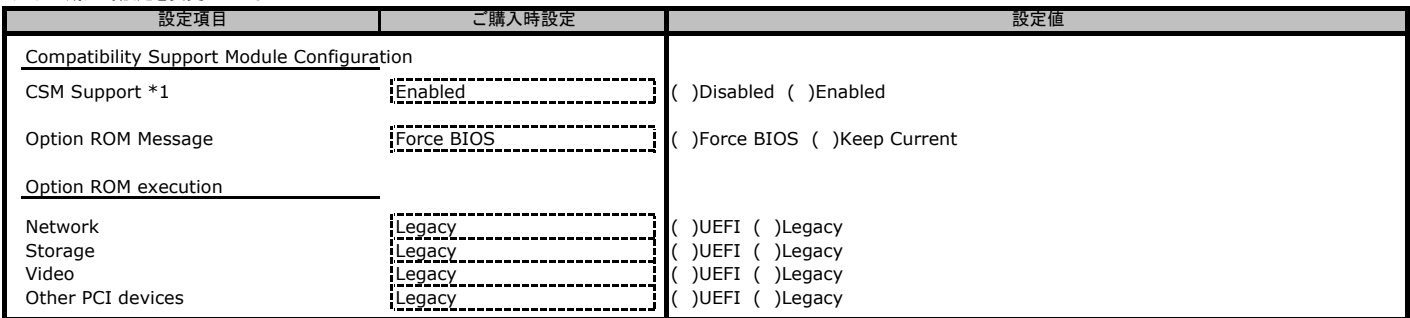

\*1: [Disabled]に設定する場合、事前に[Option ROM execution] - [Video]を[UEFI]に設定する必要があります。

## ■**USB Configuration**サブメニュー

#### ( ) ご購入時設定を変更していない

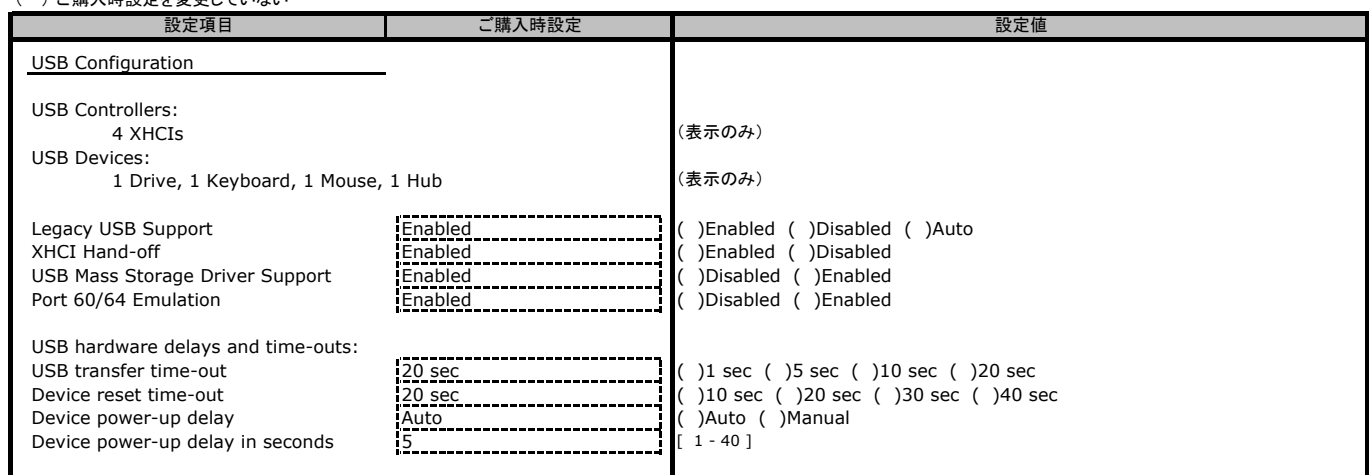

## ■**Onboard Device Configuration**サブメニュー

#### ( ) ご購入時設定を変更していない

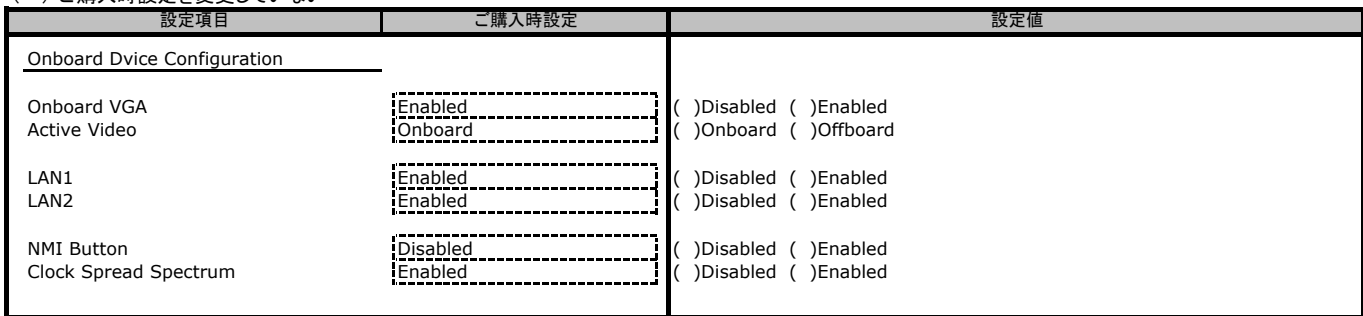

## ■**NVMe Configuration**サブメニュー

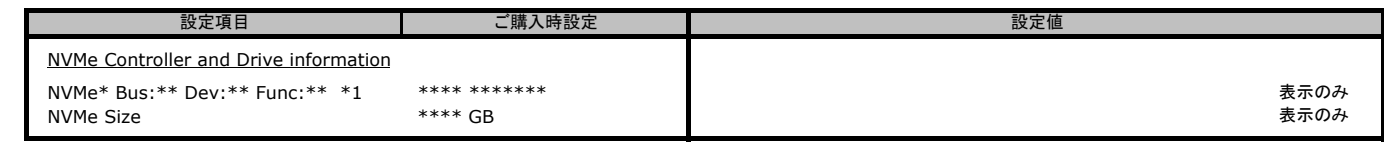

\*1: 装置構成によっては表示が異なる場合があります。

#### ■**SATA Configuration**サブメニュー

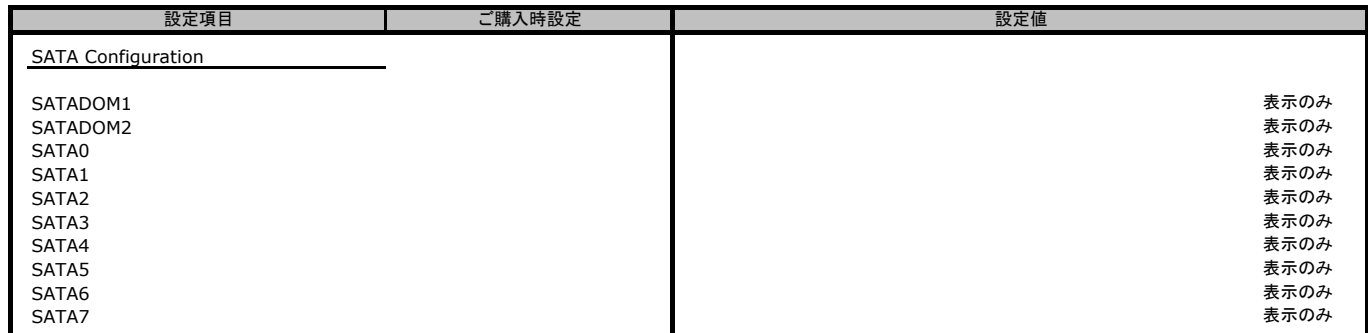

## ■**Trusted Computing**サブメニュー

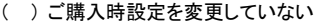

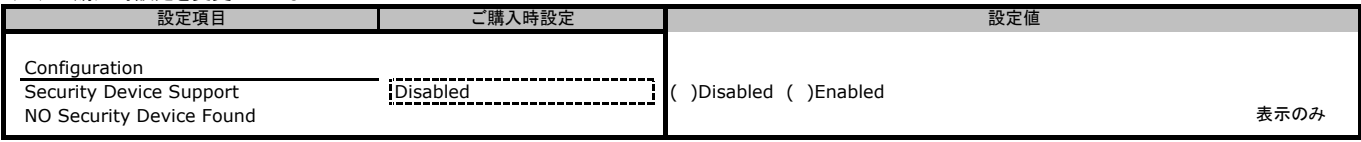

#### ■**PCIe Slot Configuration**サブメニュー

#### ( ) ご購入時設定を変更していない

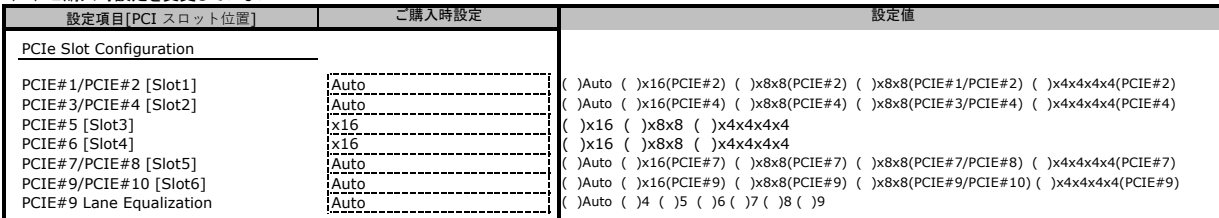

#### ■**Option ROM Dispatch Policy**サブメニュー

( ) ご購入時設定を変更していない

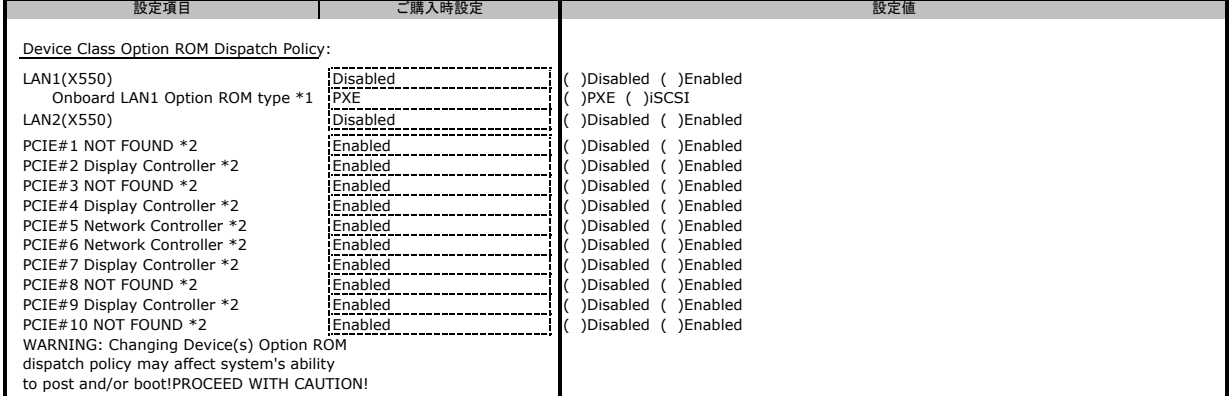

\*1: [LAN1(X550)]が[Enabled]の場合に設定できます。 \*2: 装置構成によっては表示が異なる場合があります。

#### ■**AST2500 Super IO Configuration**サブメニュー

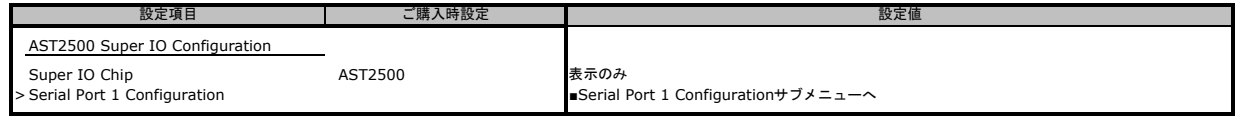

#### ■**Serial Port 1 Configuration**サブメニュー

( ) ご購入時設定を変更していない

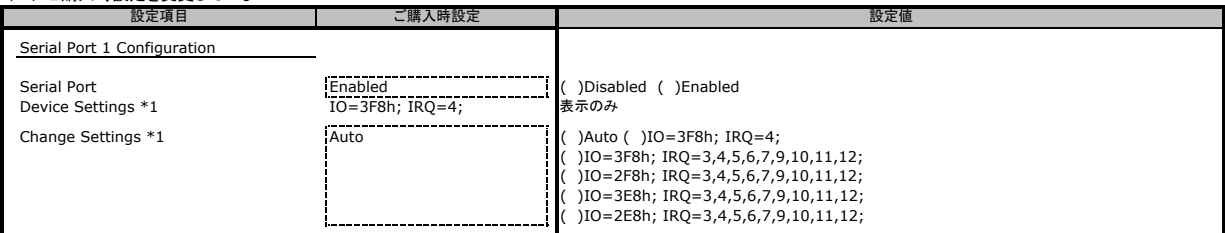

\*1: [Serial Port]が[Enabled]の場合に設定できます。

#### ■**Hardware Health Configuration**サブメニュー

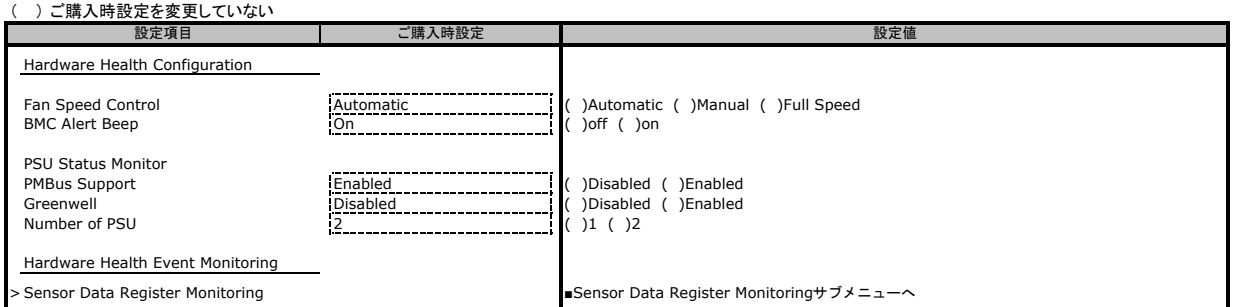

#### ■**Sensor Data Register Monitoring**サブメニュー

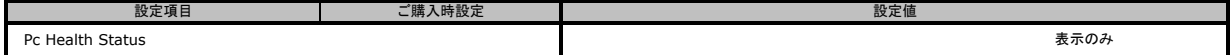

#### ■**Redfish Host Interface Settings**サブメニュー

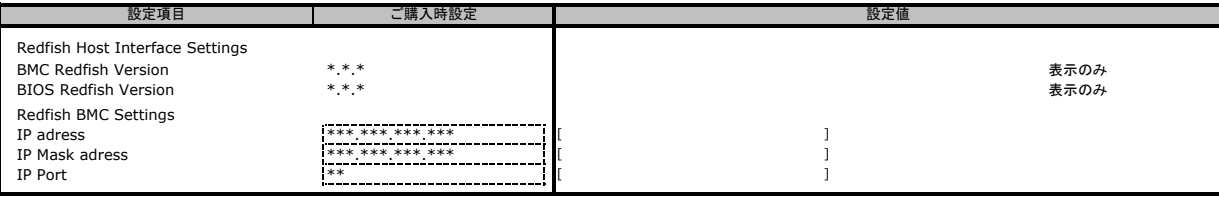

## **B.3 Chipset**メニューの設定項目

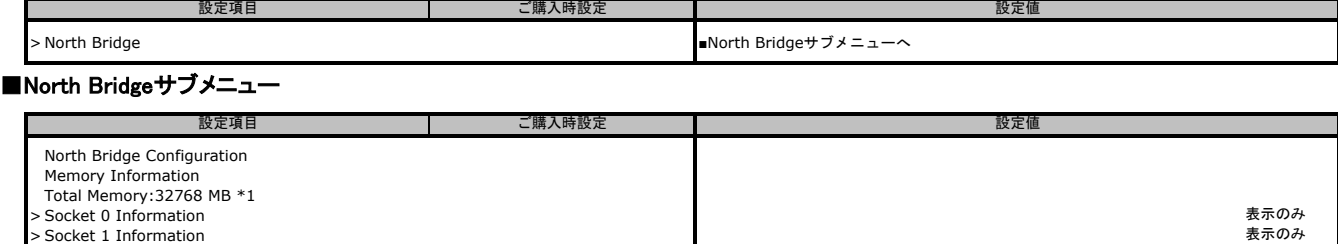

\*1: 装置構成によっては表示が異なる場合があります。

## **B.4 AMD CBS**メニューの設定項目

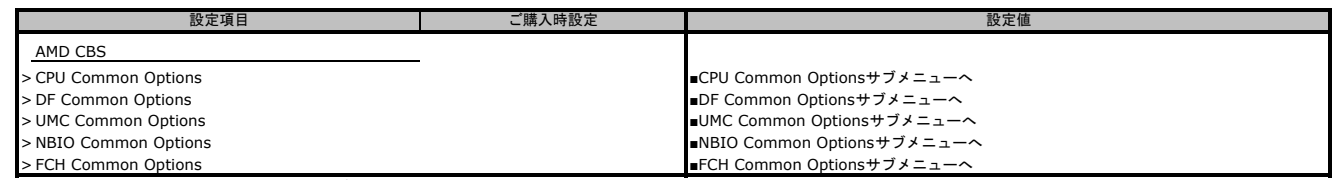

#### ■**CPU Common Options**サブメニュー

( ) ご購入時設定を変更していない

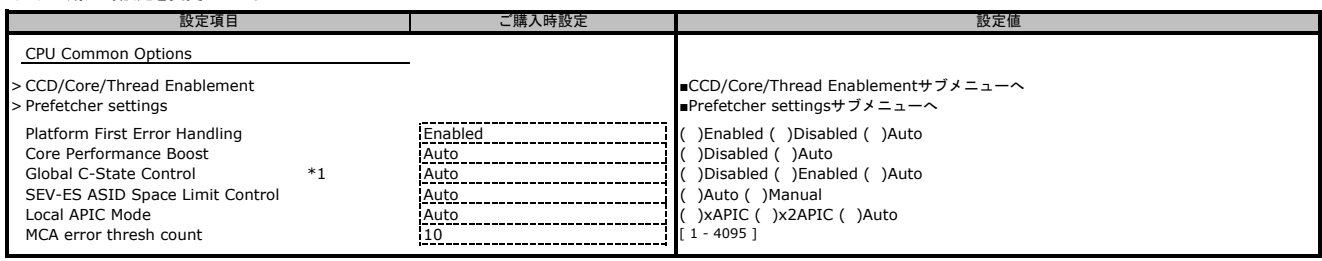

\*1: https://jp.fujitsu.com/platform/server/primergy/manual/manual-gx2460m1-202009.html 設定にあたっては、「PRIMERGY GX2460 M1 ご使用上の留意・注意事項」もご参照ください。

### ■**CCD/Core/Thread Enablement**サブメニュー

( ) ご購入時設定を変更していない

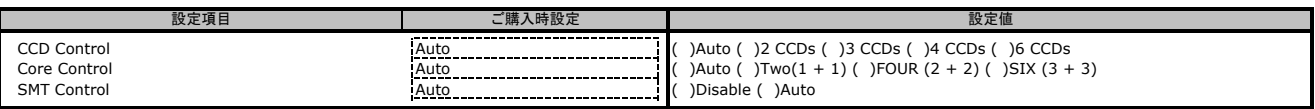

#### ■**Prefetcher settings**サブメニュー

( ) ご購入時設定を変更していない

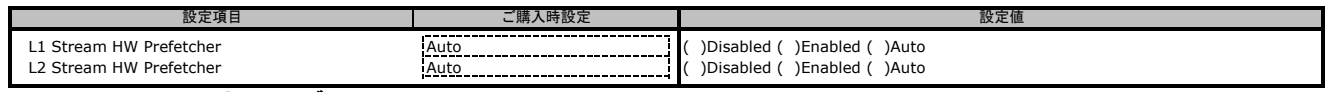

#### ■**DF Common Options**サブメニュー

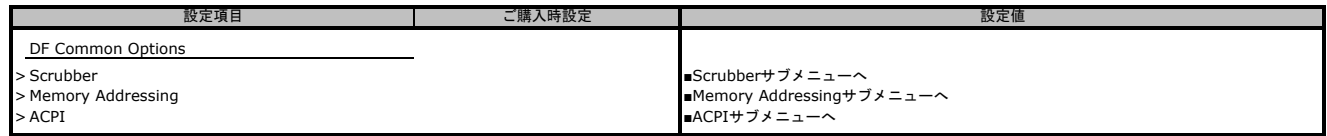

#### ■**Scrubber**サブメニュー

( ) ご購入時設定を変更していない

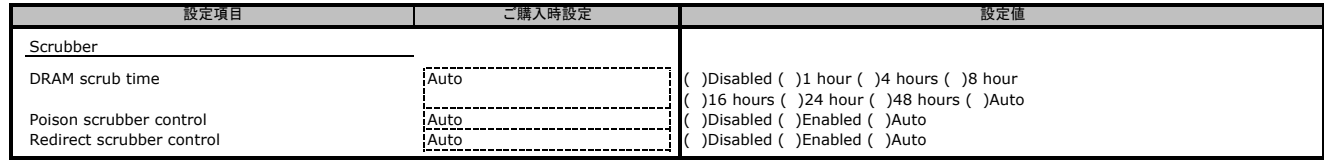

#### ■**Memory Addressing**サブメニュー

( ) ご購入時設定を変更していない

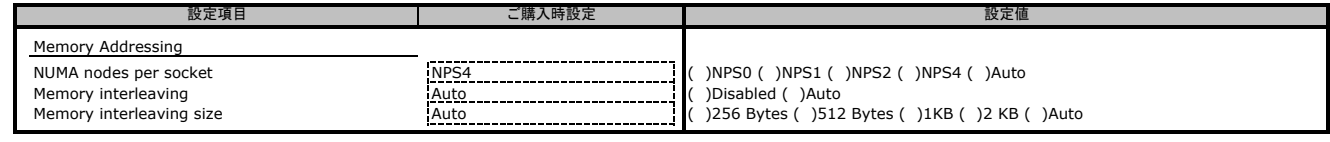

#### ■**ACPI**サブメニュー

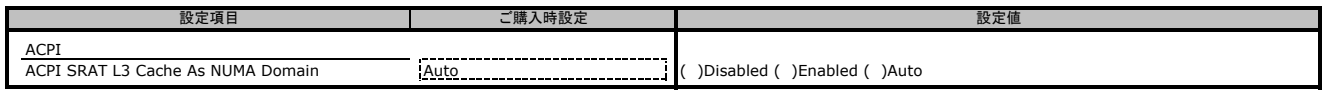

#### ■**UMC Common Options**サブメニュー

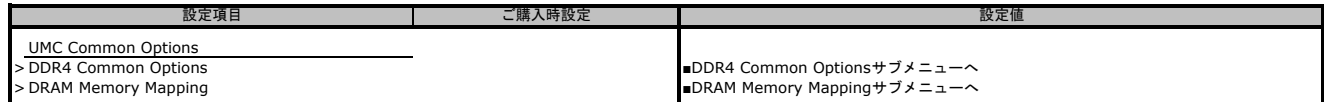

#### ■**DDR4 Common Options**サブメニュー

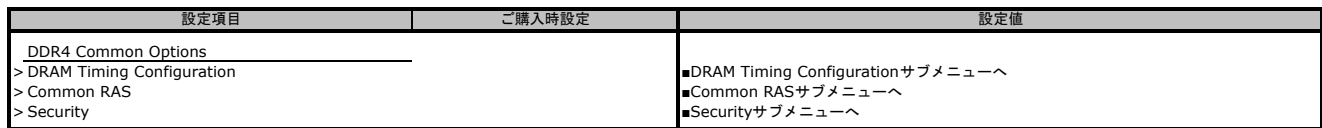

#### ■**DRAM Timing Configuration**サブメニュー

( ) ご購入時設定を変更していない

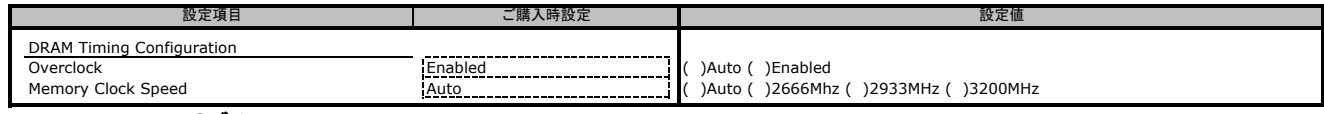

#### ■**Common RAS**サブメニュー

( ) ご購入時設定を変更していない

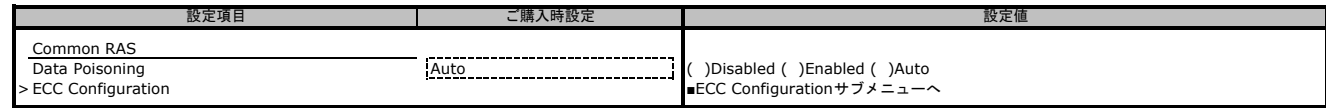

#### ■**ECC Configuration**サブメニュー

( ) ご購入時設定を変更していない

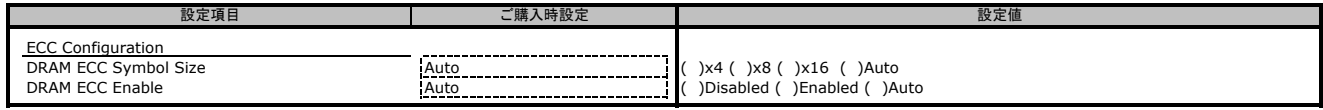

#### ■**Security**サブメニュー

( ) ご購入時設定を変更していない

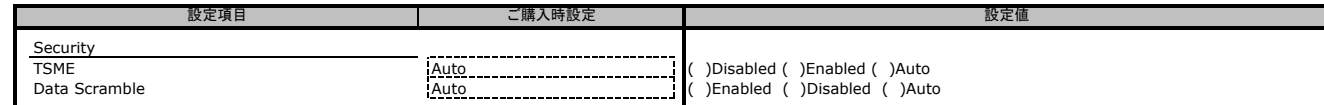

#### ■**DRAM Memory Mappingサブメニュー**

( ) ご購入時設定を変更していない

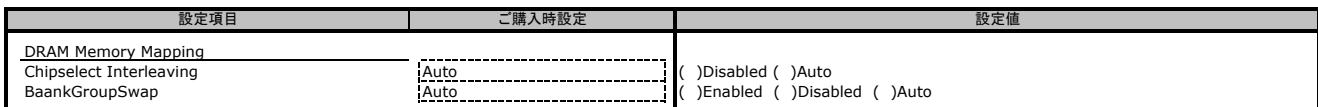

#### ■**NBIO Common Options**サブメニュー

( ) ご購入時設定を変更していない

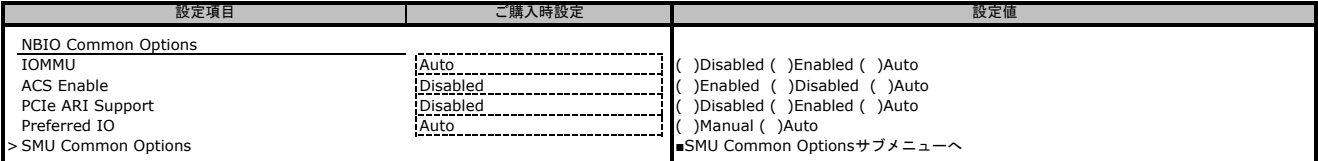

#### ■**SMU Common Options**サブメニュー

( ) ご購入時設定を変更していない

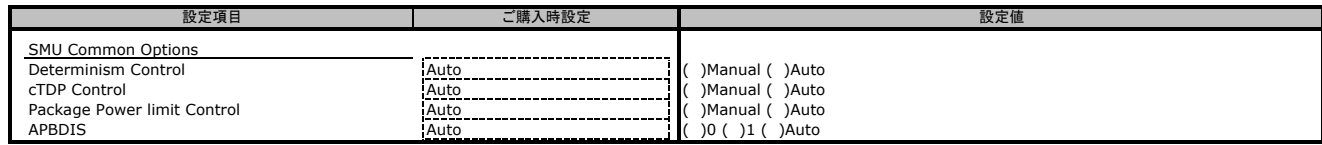

#### ■**FCH Common Options**サブメニュー

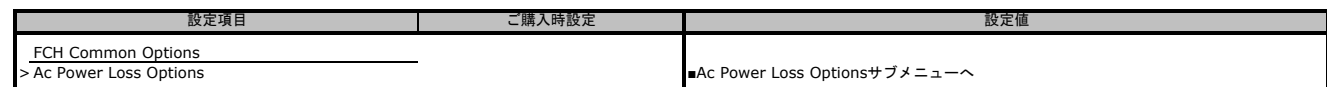

#### ■ **Ac Power Loss Options**サブメニュー

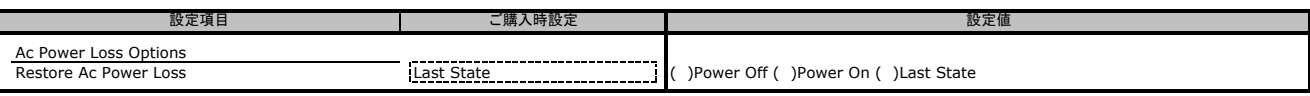

## **B.5 Server Mgmt**メニューの設定項目

#### ( ) ご購入時設定を変更していない

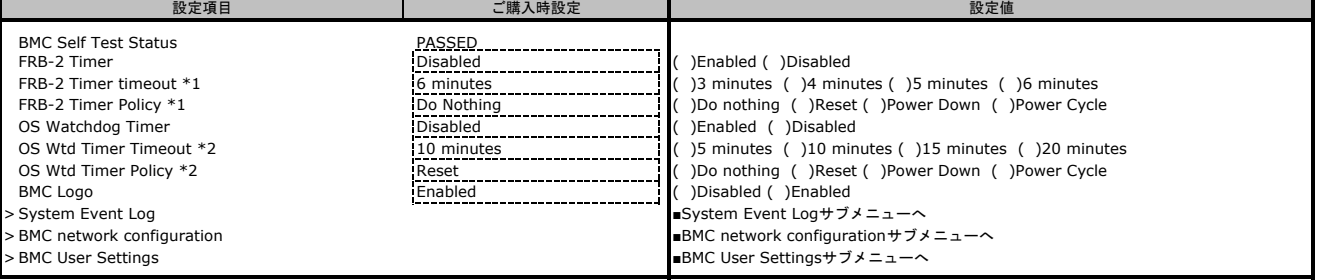

\*1: [FRB-2 Timer]が[Enabled]の場合に設定できます。 \*2: [OS Watchdog Timer]が[Enabled]の場合に設定できます。

#### ■**System Event Log**サブメニュー

( ) ご購入時設定を変更していない

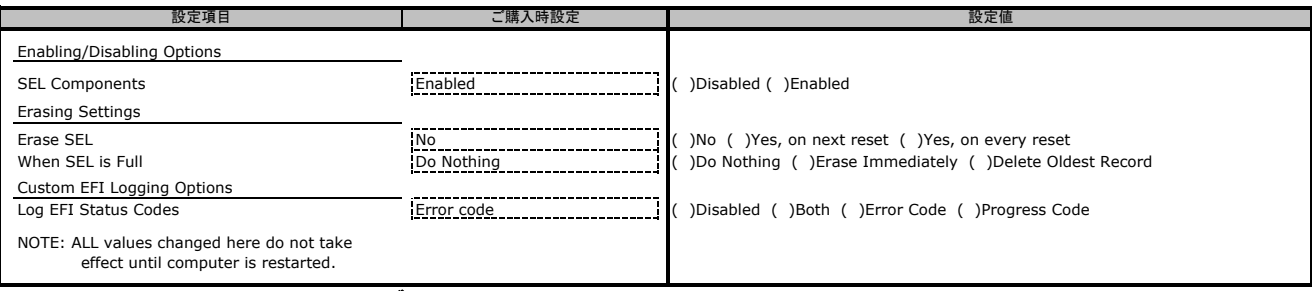

#### ■**BMC network configuration**サブメニュー

#### ( ) ご購入時設定を変更していない

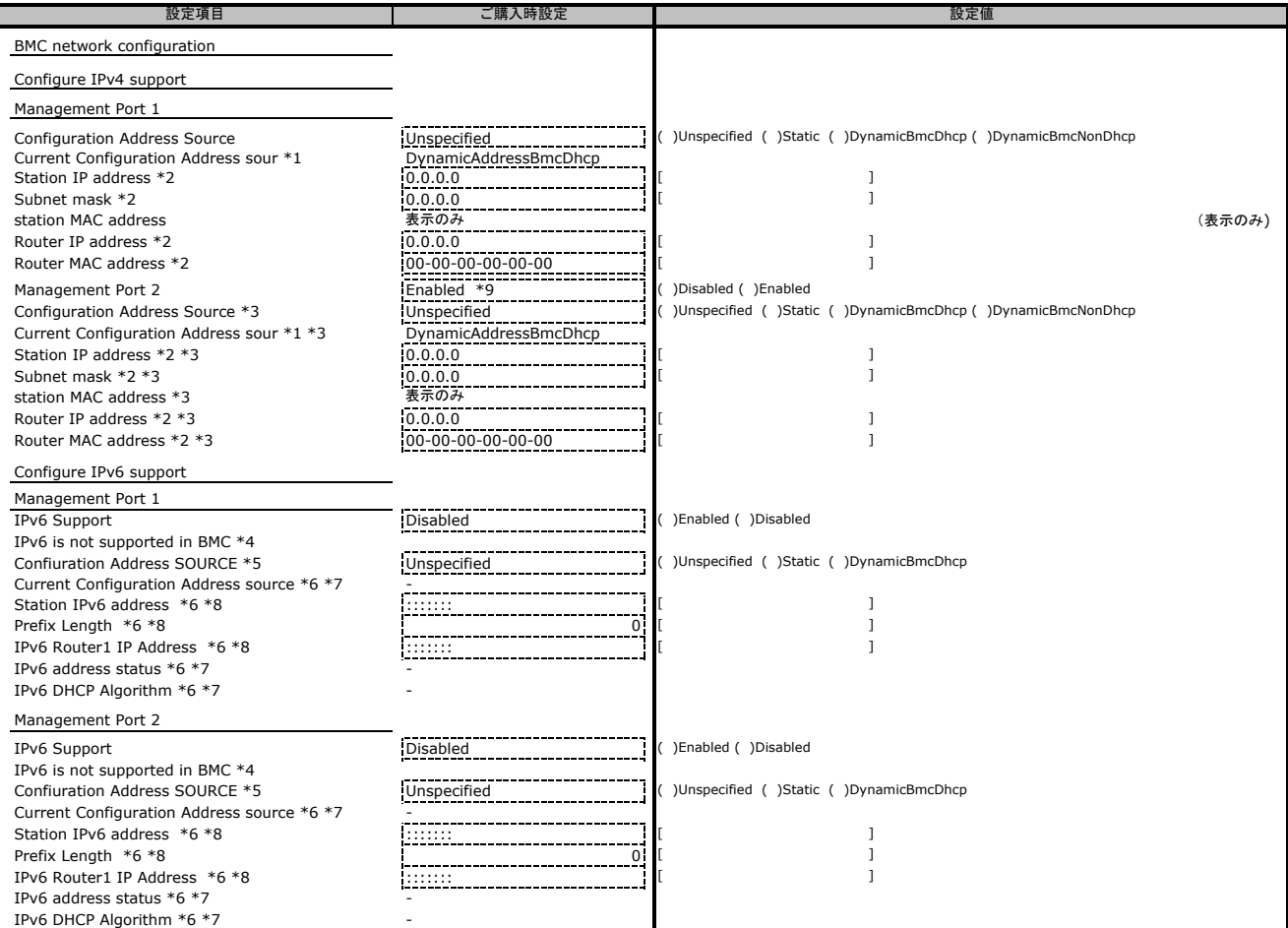

\*1: [Configuration Address Source]が[Static]の場合は表示されません。

\*2: [Configuration Address source]が[Unspecified][DynamicBmcDhcp][DynamicBmcNonDhcp]の場合

状態を表示します。また、[Configuration Address source]が[Static]の場合、設定可能です。 \*3: [Management Port 2]が[Disabledの場合は表示されません。

\*4: [IPv6 Support]が[Enabled]の場合は表示されません。

\*5: [IPv6 Support]が[Enabled]の場合は表示します。<br>\*6: [IPv6 Support]が[Enabled]の場合で、[Confiuration Address SOURCE]が[Unspecifed]の場合、表示のみとなります。[DynamicBmcDhcp]の場合、表示されません。<br>\*7: [IPv6 Support]が[Enabled]の場合で、[Confiuration Address SOURCE]が

#### ■**BMC User Settings**サブメニュー

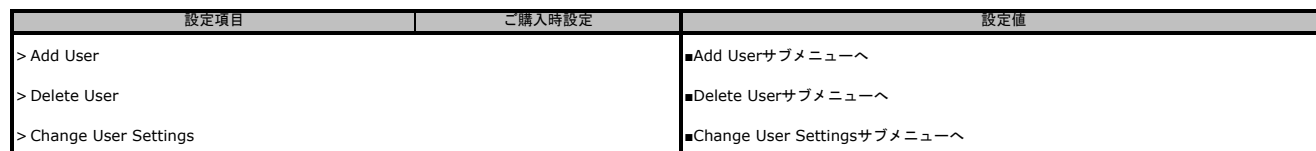

#### ■**Add User**サブメニュー

( ) ご購入時設定を変更していない

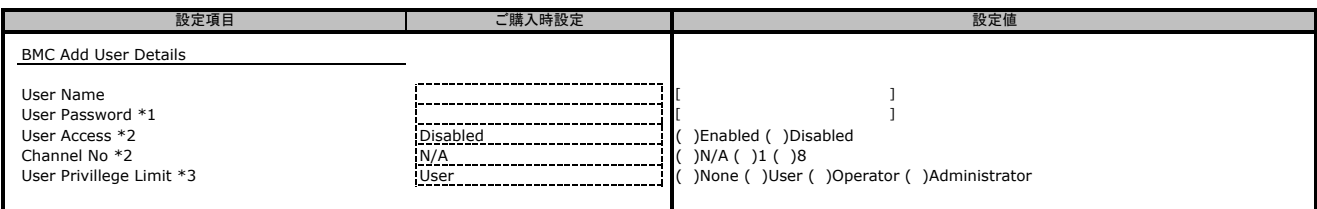

\*1:[User Name]を入力で設定可能です。

\*2:[User Name][User Password]を入力で設定可能です。

\*3:[User Name][User Password]を入力[Channel No] 1 or 8で設定可能です。

#### ■**Delete User**サブメニュー

( ) ご購入時設定を変更していない

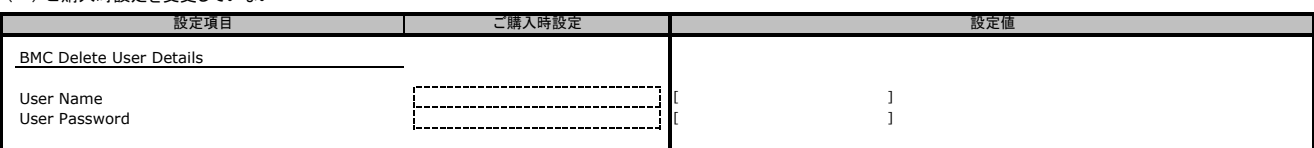

## ■**Change User Settings**サブメニュー

( ) ご購入時設定を変更していない

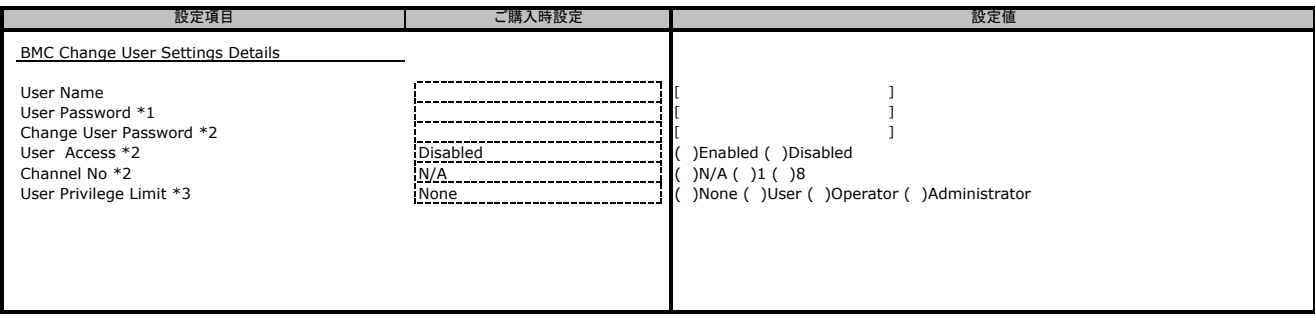

\*1:[User Name]を入力で設定可能です。

\*2:[User Name][User Password]を入力で設定可能です。

\*3:[User Name][User Password]を入力後、[Channel No] を1 または 8と設定後に設定可能です。

## **B.6 Security**メニューの設定項目

### ( ) ご購入時設定を変更していない

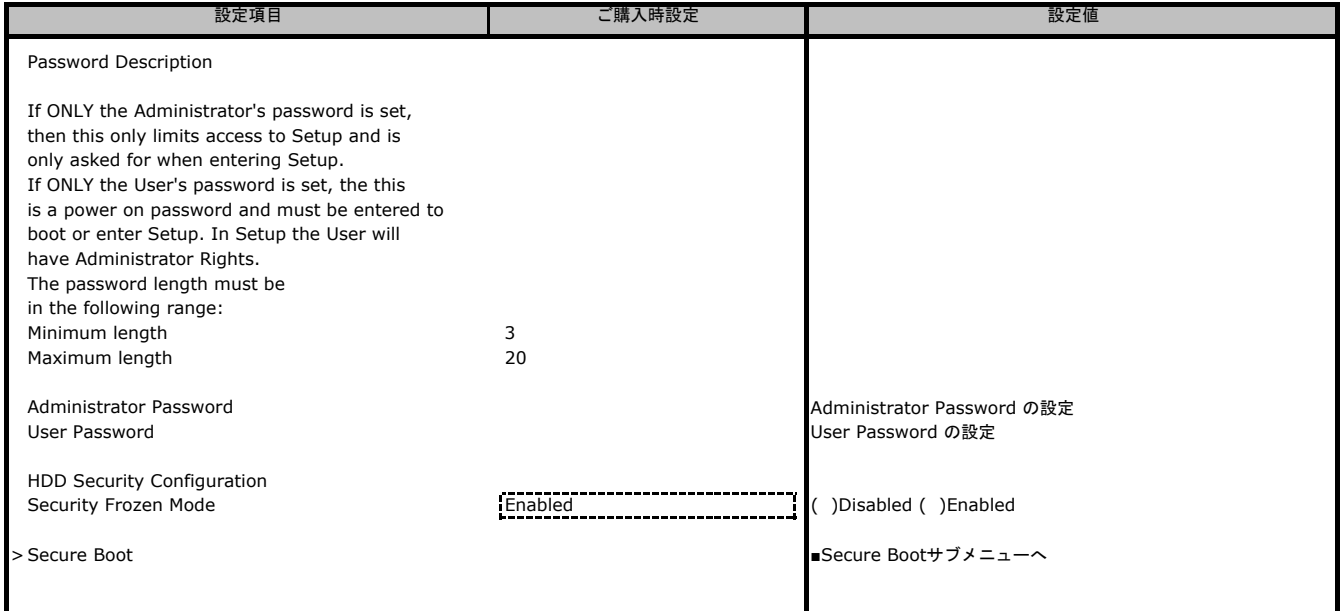

## ■**Secure Boot**サブメニュー

( ) ご購入時設定を変更していない

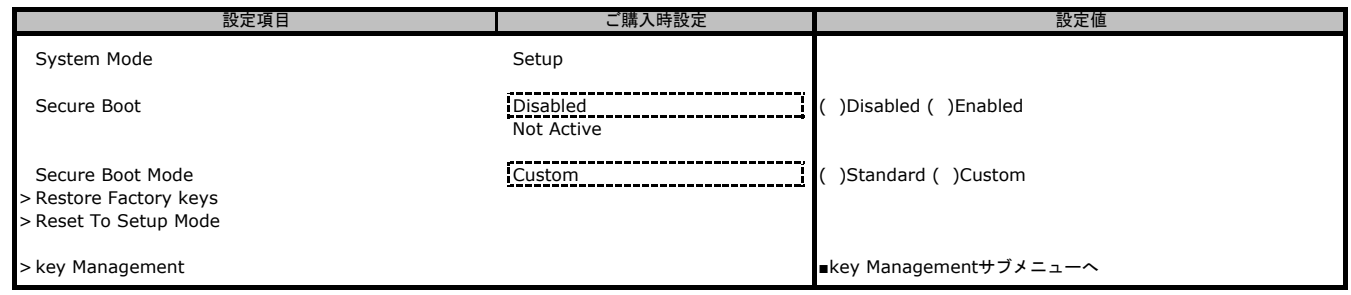

## ■**key Management**サブメニュー

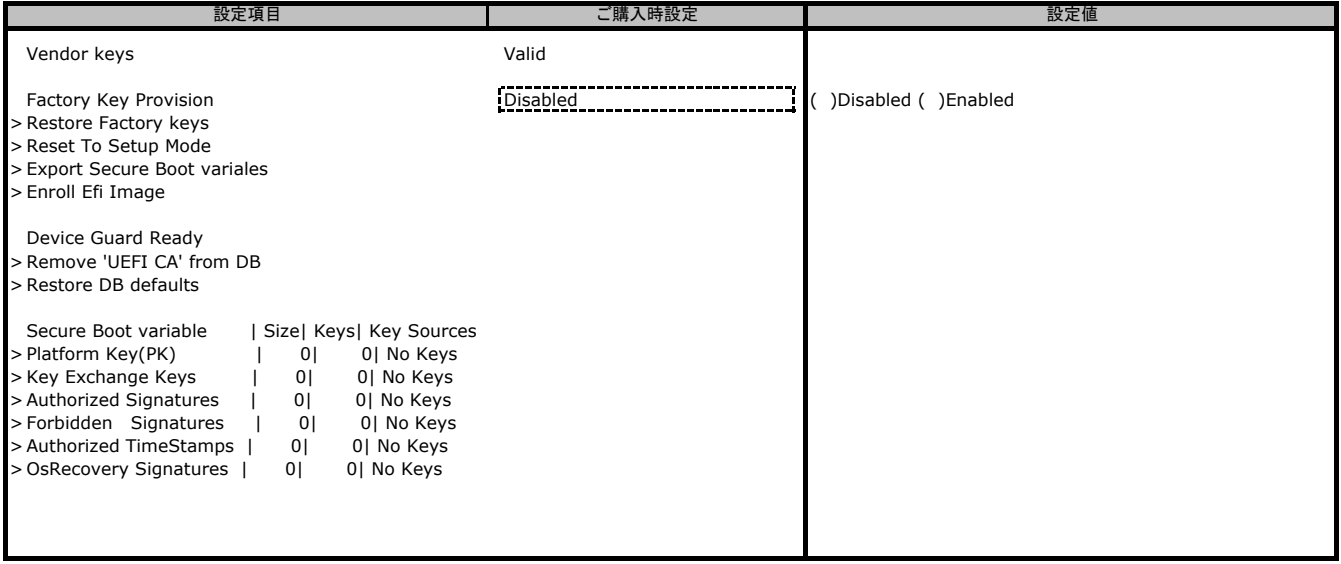

## **B.7 Boot**メニューの設定項目

#### ( ) ご購入時設定を変更していない

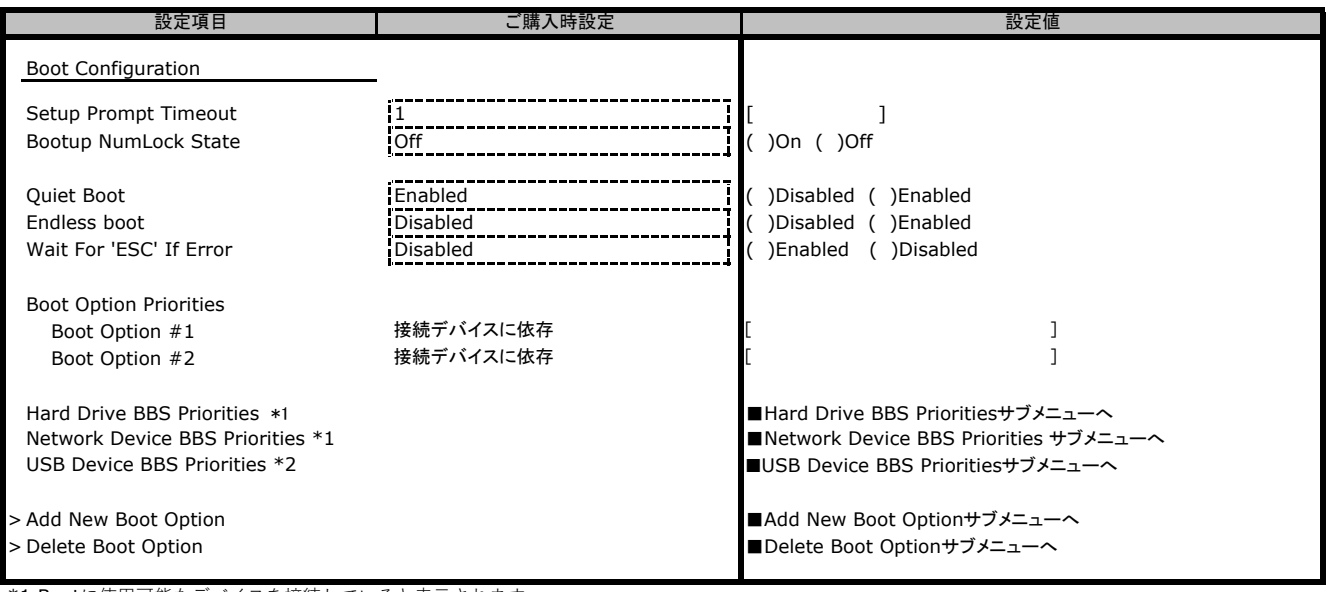

\*1 Bootに使用可能なデバイスを接続していると表示されます。

\*2 BMCでVirtual Deviceをマウントするか、USBデバイスを接続すると表示されます。

## ■**Hard Drive BBS Priorities**サブメニュー

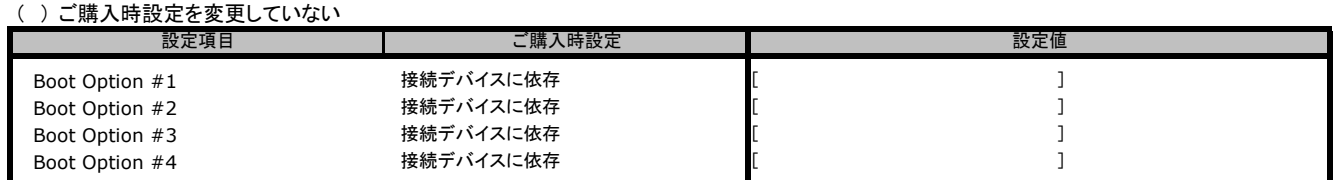

## ■**Network Device BBS Priorities**サブメニュー

( ) ご購入時設定を変更していない

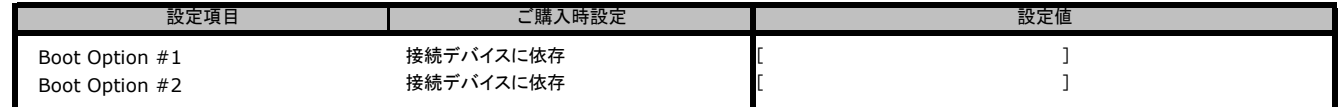

### ■**USB Device BBS Priorities**サブメニュー

( ) ご購入時設定を変更していない

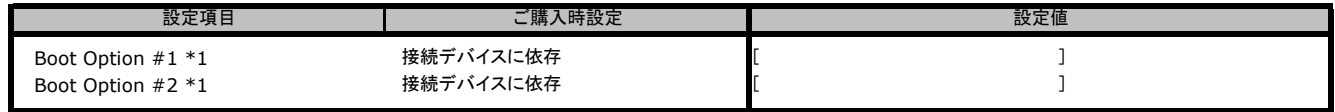

\*1 Virtual CDROMからではなく、USBデバイスからbootする場合は、本項目中での優先順位を最上位に設定する必要があります。

## ■**Add New Boot Option**サブメニュー

( ) ご購入時設定を変更していない

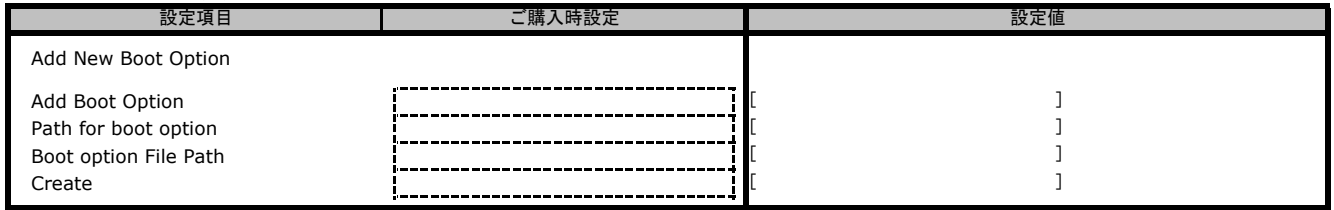

## ■**Delete Boot Option**サブメニュー

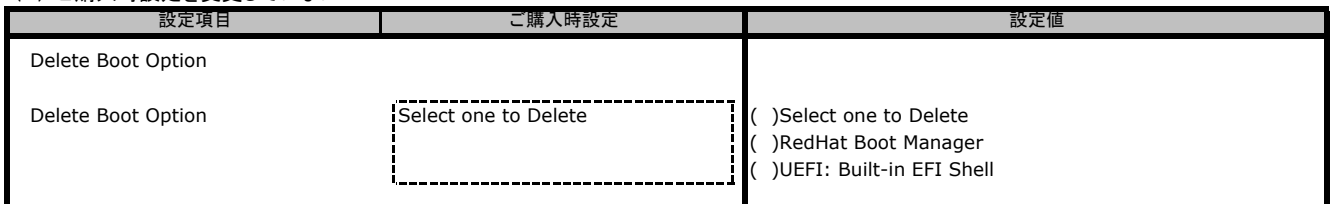

## **B.8 Save & Exit**メニューの設定項目

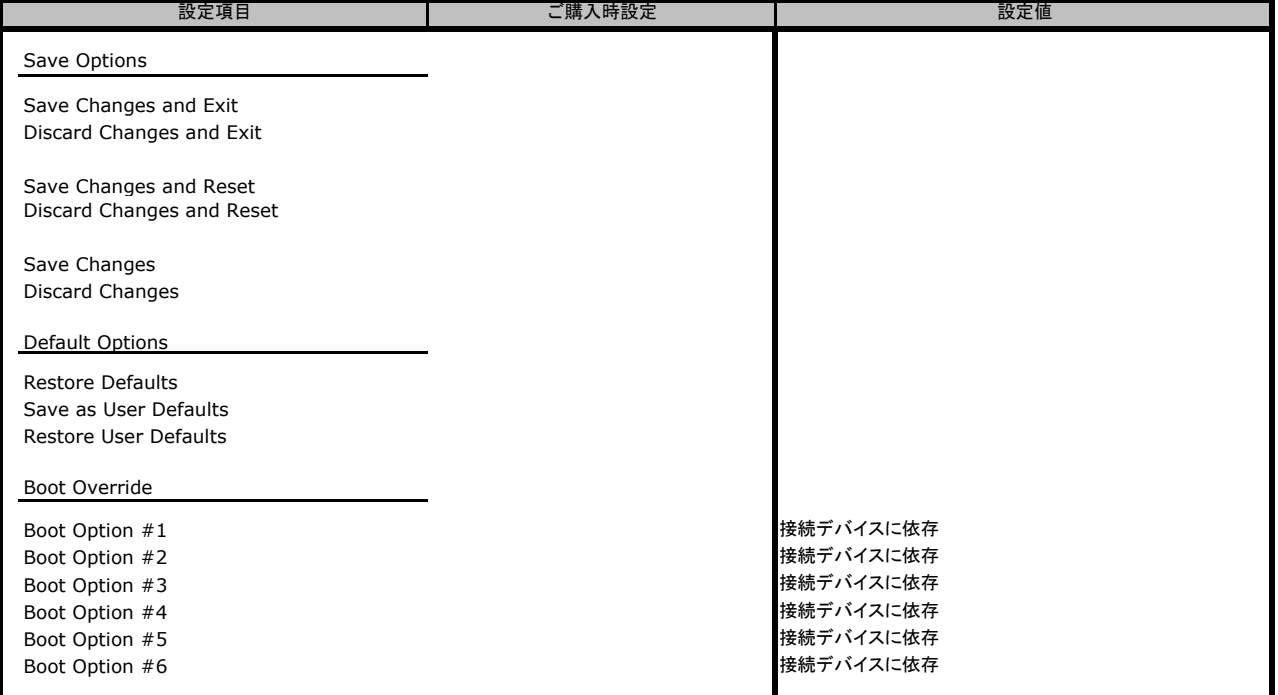

## **C BMC**の**Web**インターフェース設定シート

BMCにおける、Web インターフェースの設定値を記録しておきます。

## **C.1 Date & Time**の設定項目

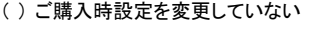

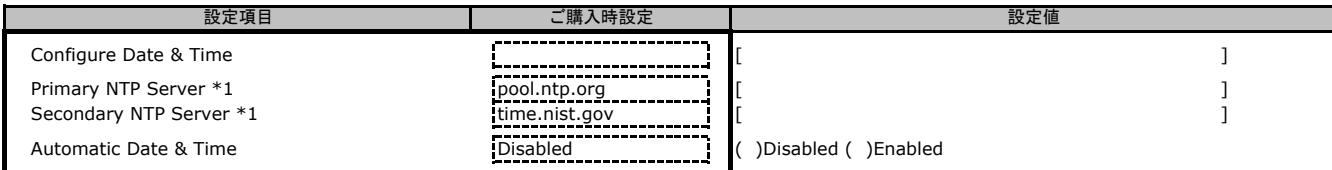

\*1: [Automatic Date & Time]が[Enabled]の場合に設定できます。

**C.2 External User Services**の設定項目

## **C.2.1 LDAP/E-directory Settings**の設定項目

## ■ General LDAP Settingsサブメニュー

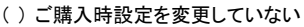

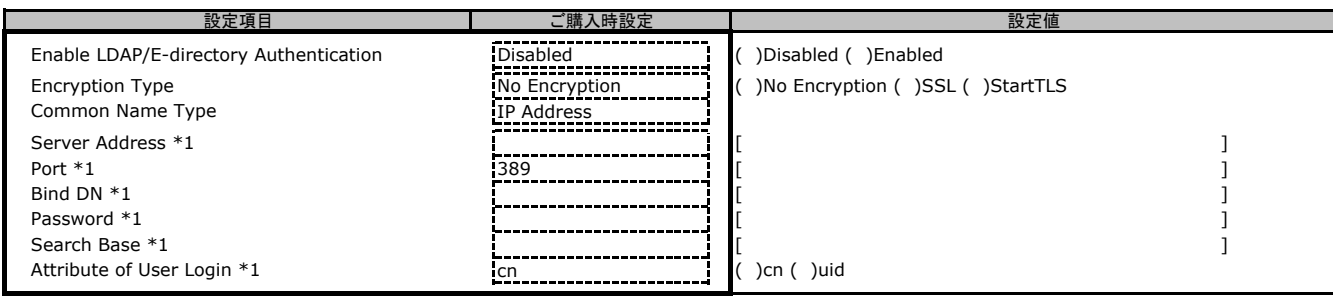

\*1: [Enable LDAP/E-directory Authentication]が[Enabled]の場合に設定できます。

#### ■ **Role Groups**サブメニュー

( ) ご購入時設定を変更していない

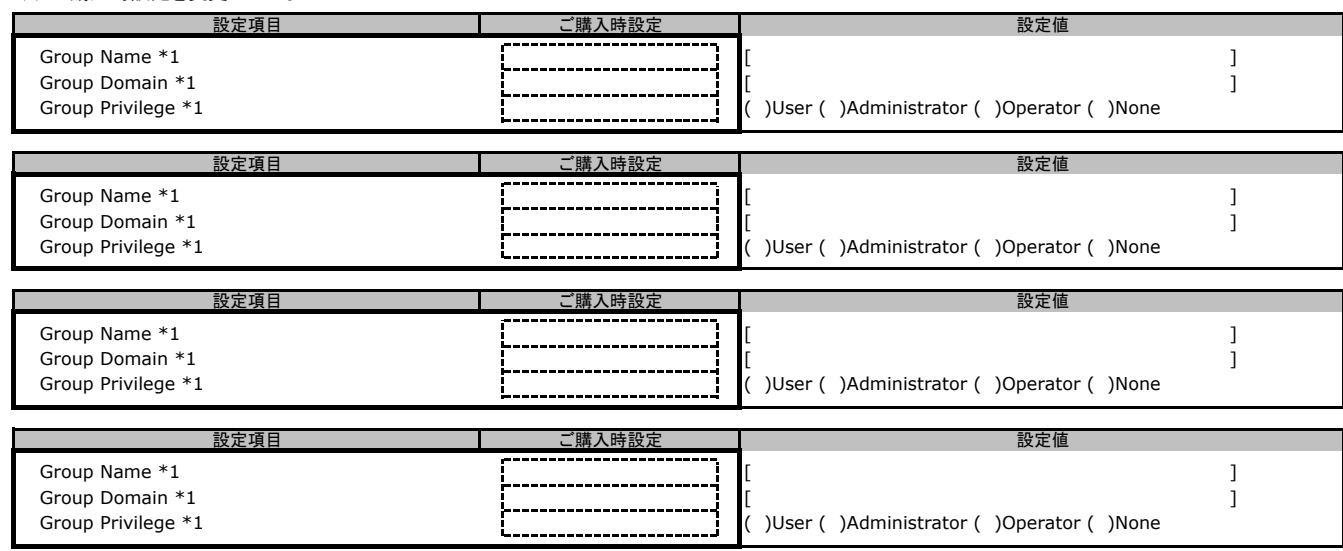

\*1: [Enable LDAP/E-directory Authentication]が[Enabled]の場合に設定できます。

## **C.2.2 Active Directory Settings**の設定項目

## ■ General Active Directoryサブメニュー

( ) ご購入時設定を変更していない

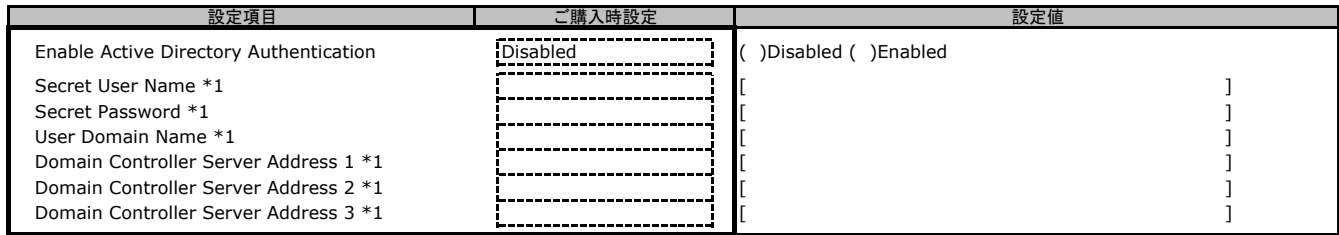

\*1: [Enable Active Directory Authentication]が[Enabled]の場合に設定できます。

#### ■ **Role Groups**サブメニュー

( ) ご購入時設定を変更していない

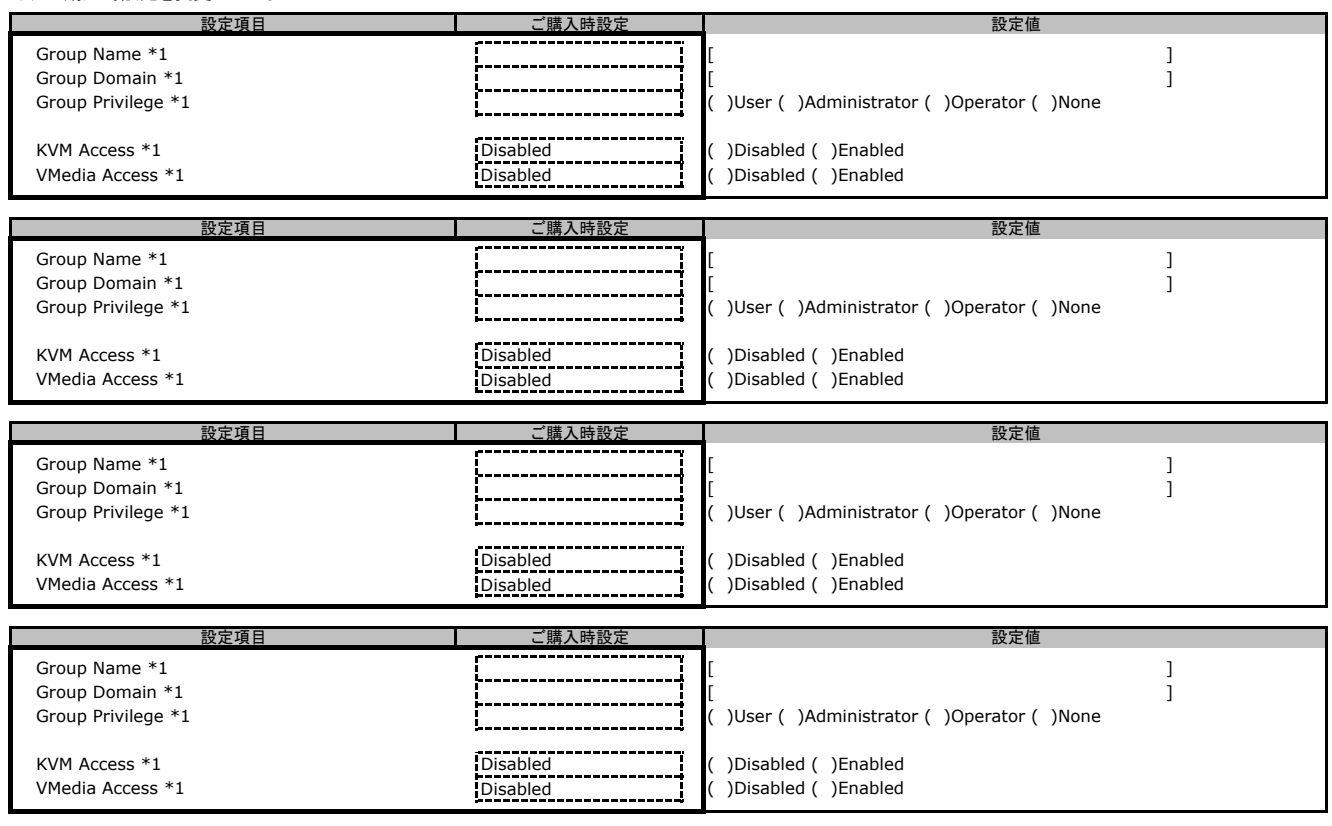

-<br>\*1: [Enable Active Directory Authentication]が[Enabled]の場合に設定できます。

#### **C.2.3 RADIUS Settings**の設定項目

### ■ General RADIUS Settingsサブメニュー

#### ( ) ご購入時設定を変更していない

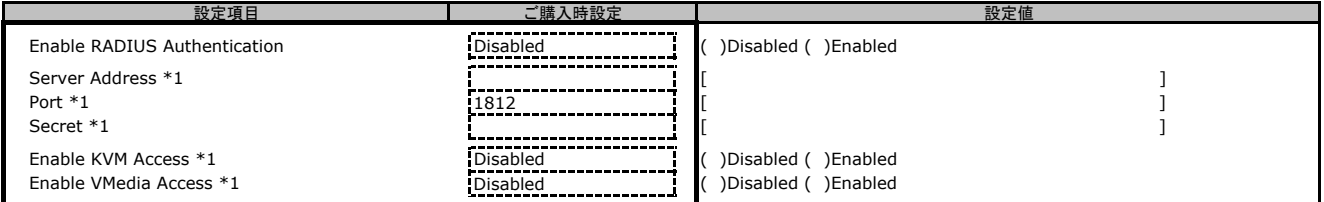

\*1: [Enable RADIUS Authentication]が[Enabled]の場合に設定できます。

#### ■ **Advanced RADIUS Settings**サブメニュー

( ) ご購入時設定を変更していない

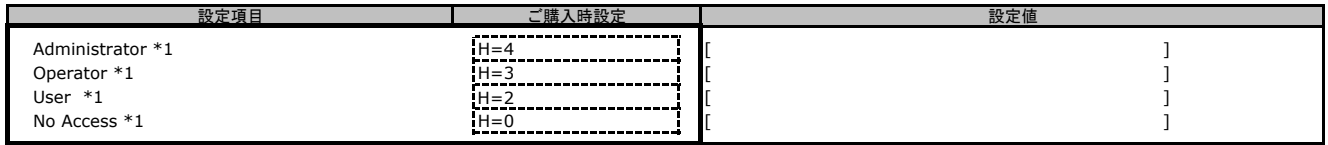

\*1: [Enable RADIUS Authentication]が[Enabled]の場合に設定できます。

## **C.3 KVM Mouse Setting**の設定項目

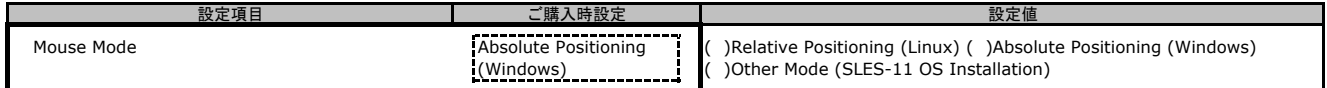

## **C.4 Log Settings**の設定項目

## **C.4.1 Advanced Log Settings**の設定項目

( ) ご購入時設定を変更していない

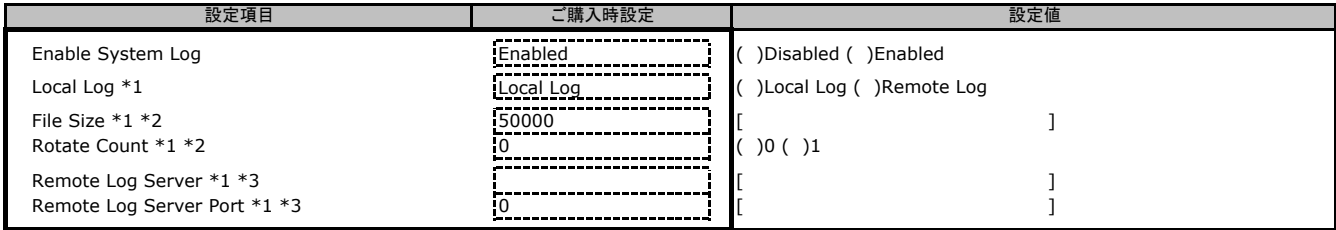

\*1: [Enable System Log]が[Enabled]の場合に表示されます。

\*2: [Location]が[Local Log]の場合に設定できます。

\*3: [Location]が[Remote Log]の場合に設定できます。

## **C.5 Media Redirection Settings**の設定項目

## **C.5.1 General Settings**の設定項目

( ) ご購入時設定を変更していない

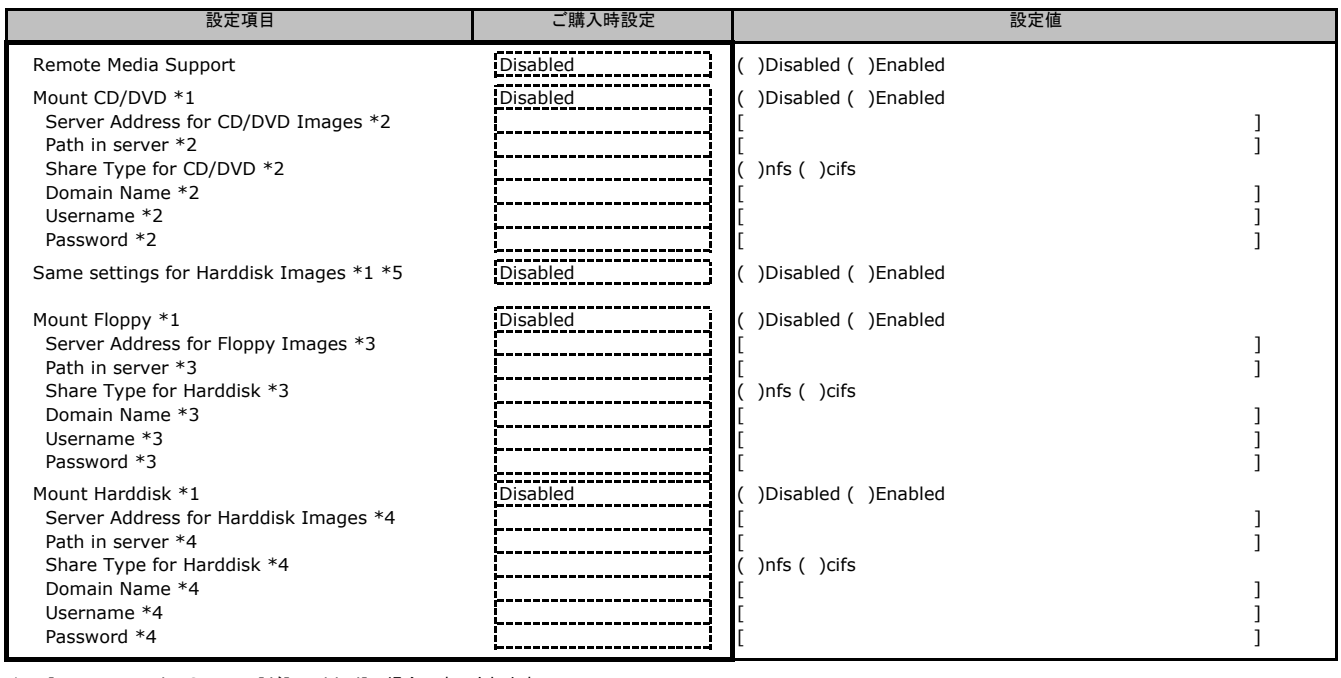

\*1: [Remote Media Support]が[Enabled]の場合に表示されます。

\*2: [Mount CD/DVD] が[Enabled]の場合に表示されます。

\*3: [Mount Floppy] が[Enabled]の場合に表示されます。 \*4: [Mount Harddisk] が[Enabled]の場合に表示されます。 \*5: [Mount CD/DVD] が[Enabled]の場合に設定できます。

## **C.5.2 VMedia Instance Settings**の設定項目

#### ( ) ご購入時設定を変更していない

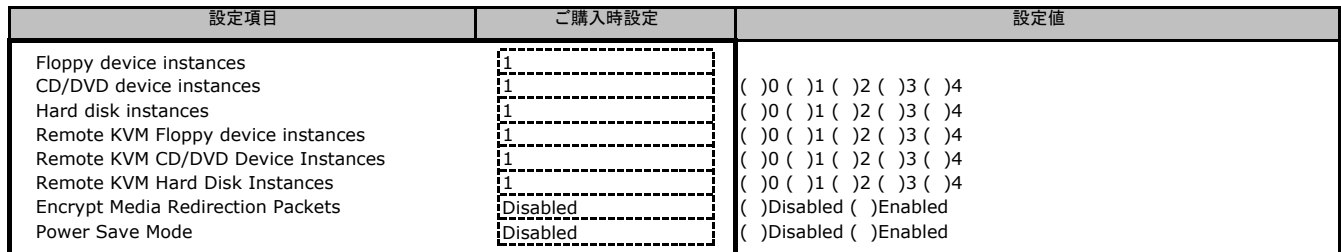

## **C.5.3 Remote Session**の設定項目

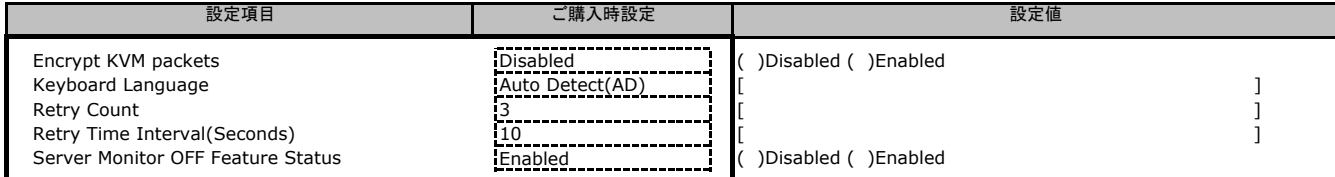

## **C.6 Network Settings**の設定項目

#### **C.6.1 Network IP Settings**の設定項目

( ) ご購入時設定を変更していない

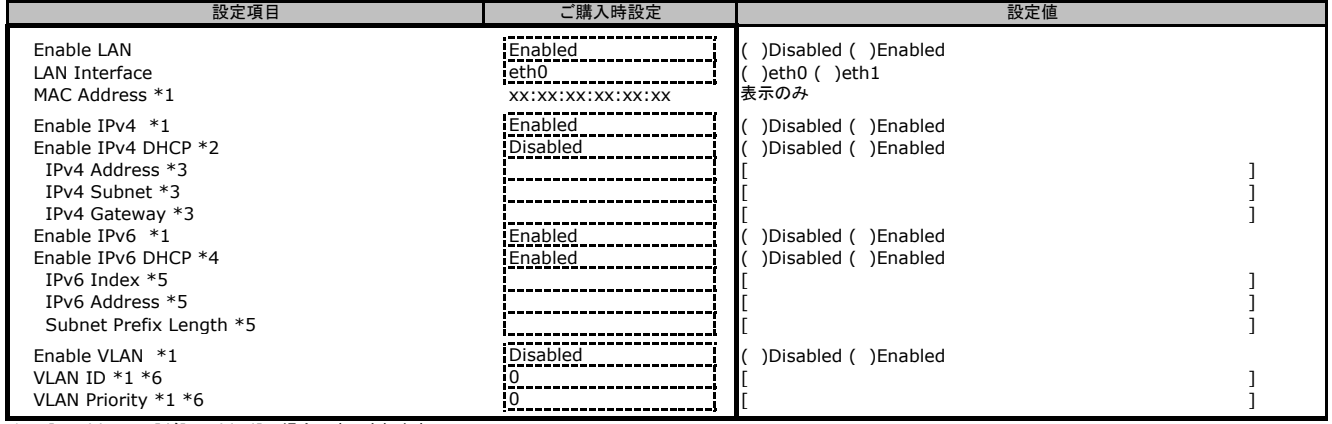

\*1: [Enable LAN]が[Enabled]の場合に表示されます。 \*2: [Enable IPv4 ] が[Enabled]の場合に表示されます。 \*3: [Enable IPv4 DHCP] が[Disabled]の場合に設定できます。

\*4: [Enable IPv6 ] が[Enabled]の場合に表示されます。

\*5: [Enable Ipv6 DHCP] が[Disabled]の場合に設定できます。 \*6: [Enable VLAN] が[Enabled]の場合に設定できます。

#### **C.6.2 Network Link Configutarion**の設定項目

( ) ご購入時設定を変更していない

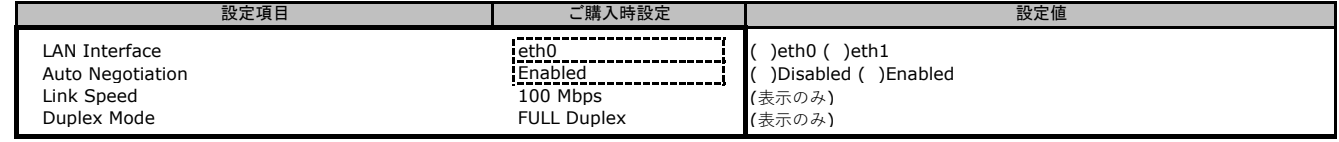

## **C.6.3 DNS Configuration**の設定項目

( ) ご購入時設定を変更していない

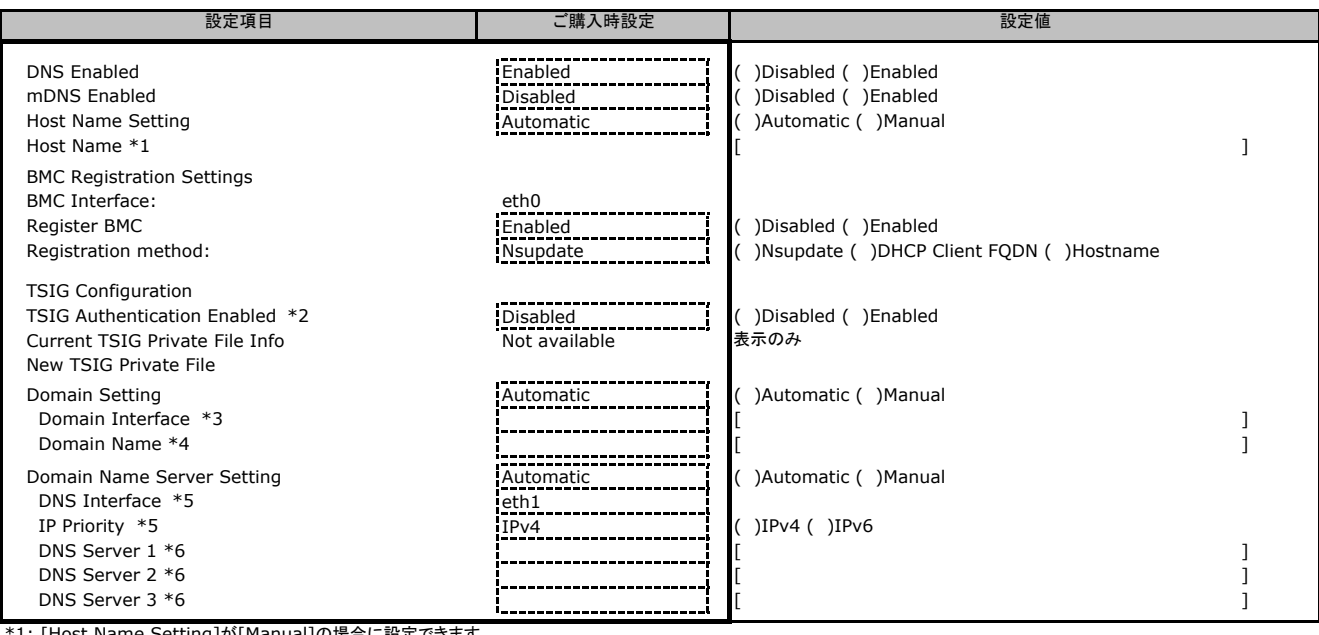

\*1: 「Host Name Setting]が「Manual]の場合に設定できます。<br>\*2: eth0とeth1の「Register BMC] が両方「Enabled]の場合に「Enabled]が選択できます。

\*3: [Domain Setting] が[Automatic]の場合に表示されます。

\*4: [Domain Setting] が[Manual]の場合に表示されます。 \*5: [Domain Name Server Setting] が[Automatic]の場合に表示されます。 \*6: [Domain Name Server Setting] が[Manual]の場合に表示されます。

## **C.6.4 Sideband Interface (NC-SI)**の設定項目

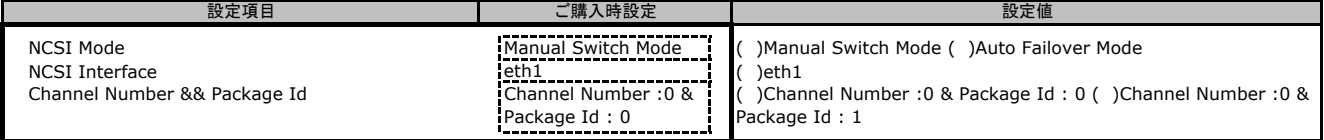

## **C.7 PAM Order Settings**の設定項目

( ) ご購入時設定を変更していない

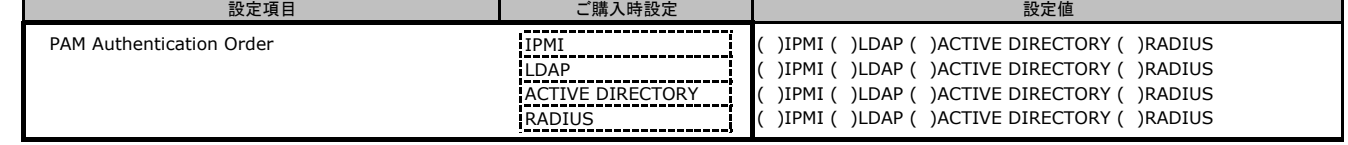

## **C.8 Platform Event Filters**の設定項目

#### **C.8.1 Event Filters**の設定項目

( ) ご購入時設定を変更していない

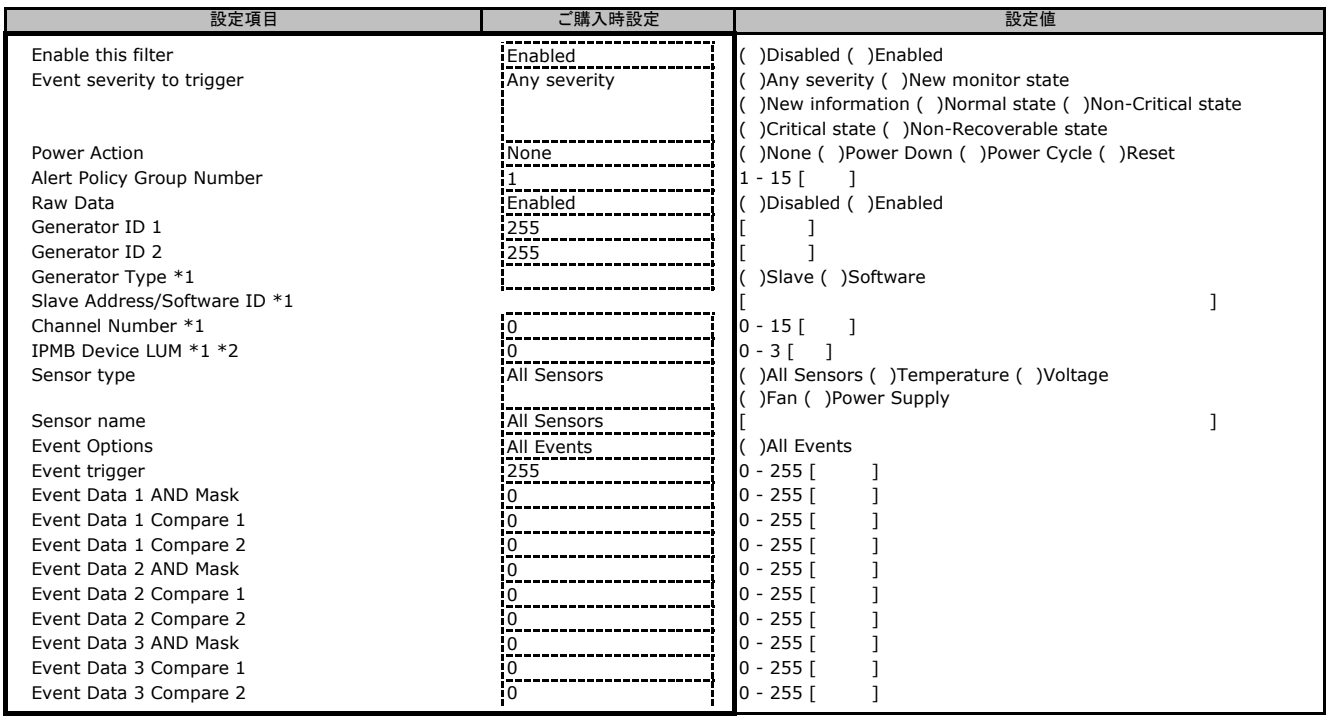

\*1: [Raw Data]が[Disabled]の場合に設定できます。 \*2: [Generator Type]が[Slave]の場合に設定できます。

#### **C.8.2 Alert Policies**の設定項目

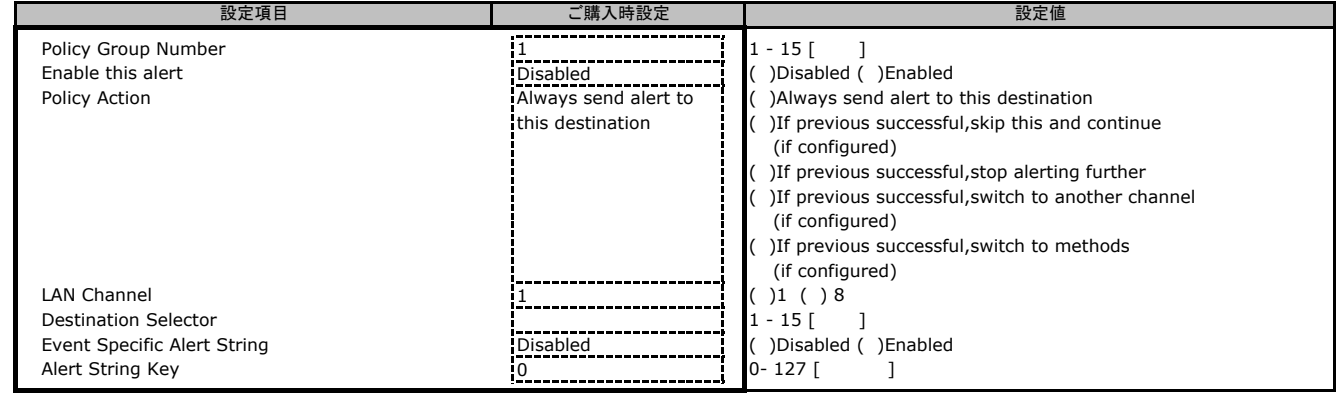

## **C.8.3 LAN Destinations**の設定項目

( ) ご購入時設定を変更していない

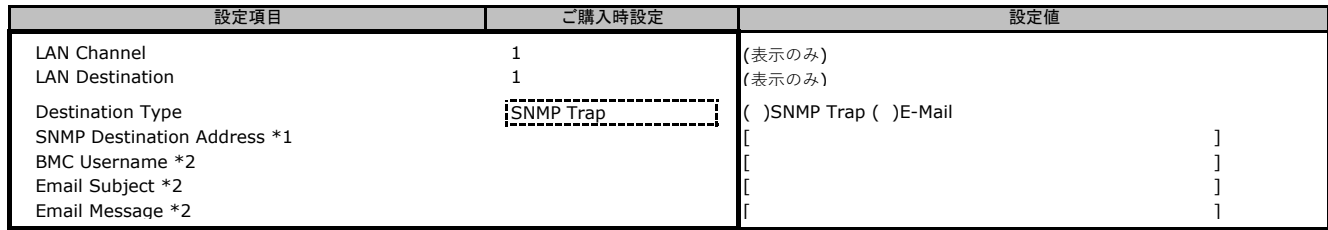

\*1: [Destination Type]が[SNMP Trap]の場合に設定できます。 \*2: [Destination Type]が[E-Mail]の場合に設定できます。

## **C.9 Services**の設定項目

## **C.9.1 Service Configuration(Web)**の設定項目

( ) ご購入時設定を変更していない

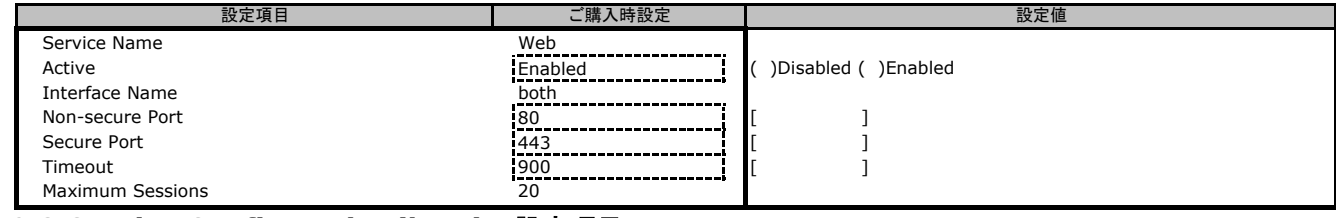

## **C.9.2 Service Configuration(kvm)**の設定項目

( ) ご購入時設定を変更していない

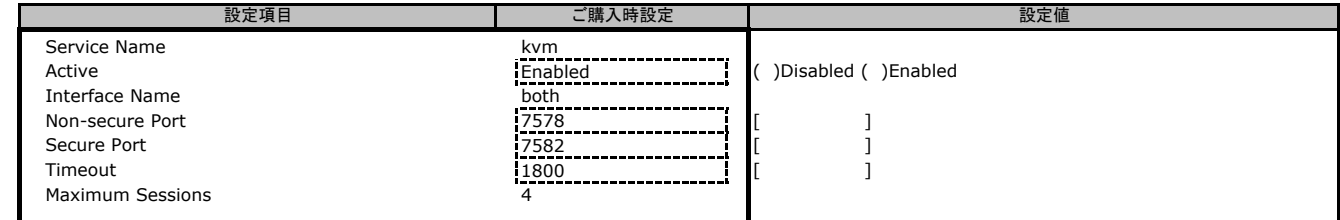

#### **C.9.3 Service Configuration(cd-media)**の設定項目

( ) ご購入時設定を変更していない

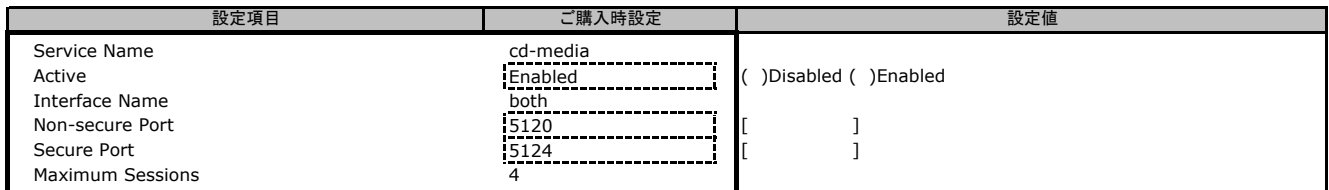

#### **C.9.4 Service Configuration(fd-media)**の設定項目

( ) ご購入時設定を変更していない

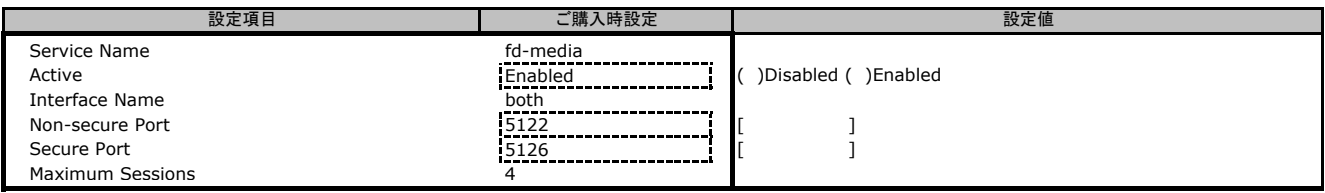

#### **C.9.5 Service Configuration(hd-media)**の設定項目

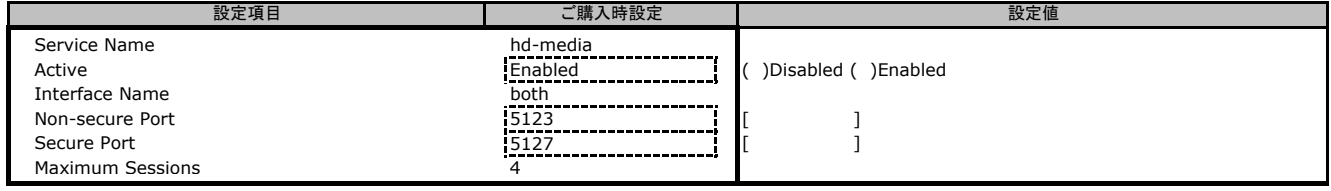

## **C.10 SMTP Settings**の設定項目

( ) ご購入時設定を変更していない

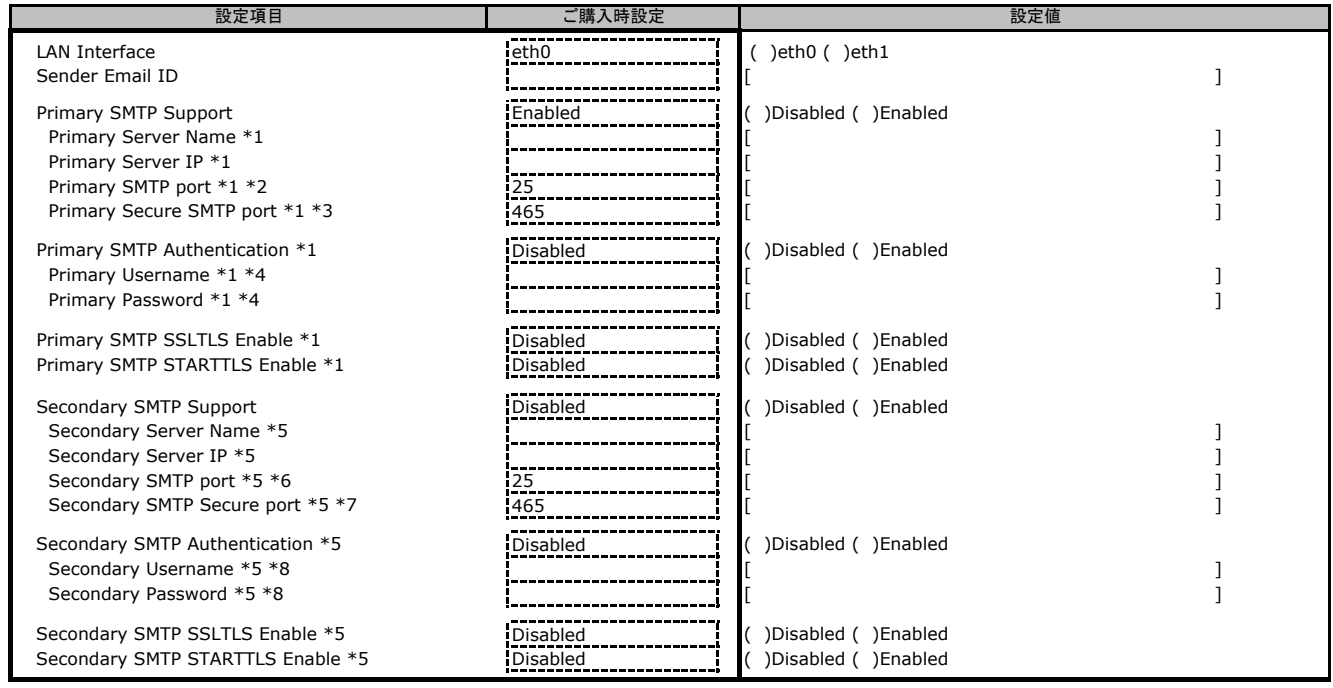

\*1: [Primary SMTP Support]が[Enabled]の場合に表示されます。<br>\*2: [Primary SMTP SSLTLS Enable]が[Disabled]の場合に設定できます。<br>\*3: [Primary SMTP SSLTLS Enable]が[Enabled]の場合に設定できます。

\*4: [Primary SMTP Authentication]が[Enabled]の場合に設定できます。

\*5: [Secondary SMTP Support]が[Enabled]の場合に表示されます。<br>\*6: [Secondary SMTP SSLTLS Enable]が[Disabled]の場合に設定できます。<br>\*7: [Secondary SMTP Authentication]が[Enabled]の場合に設定できます。<br>\*8: [Secondary SMTP Authentication]が[Enabled]の場合に設定できます。

## **C.11 SSL Settings**の設定項目

### **C.11.1 View SSL Certificate**の設定項目

( ) ご購入時設定を変更していない

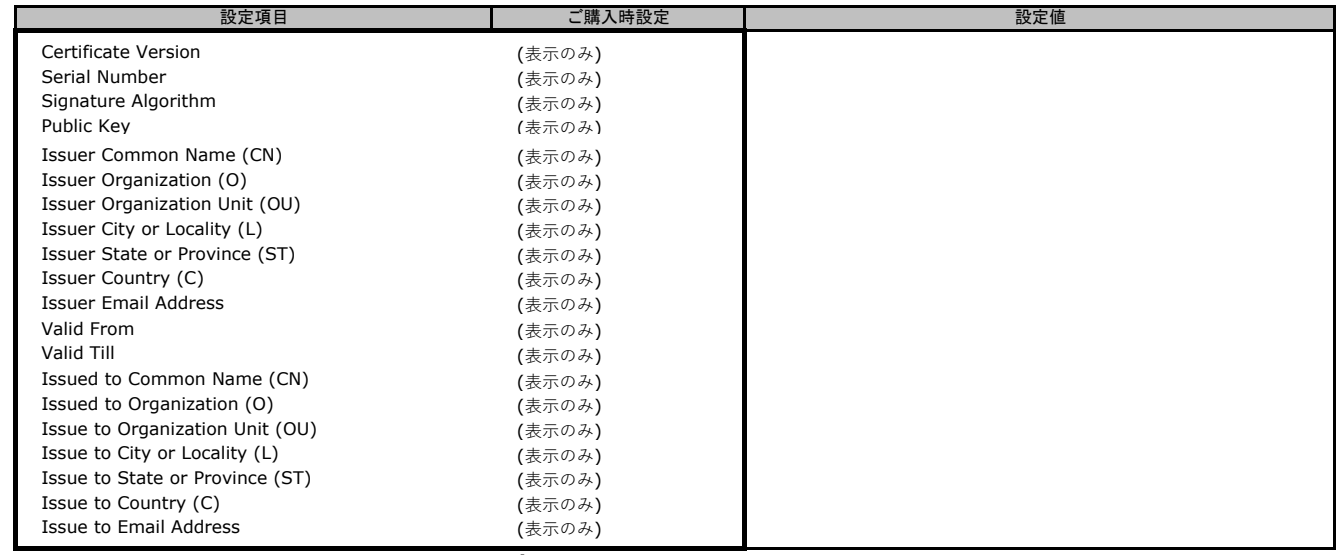

## **C.11.2 Generate SSL Certificate**の設定項目

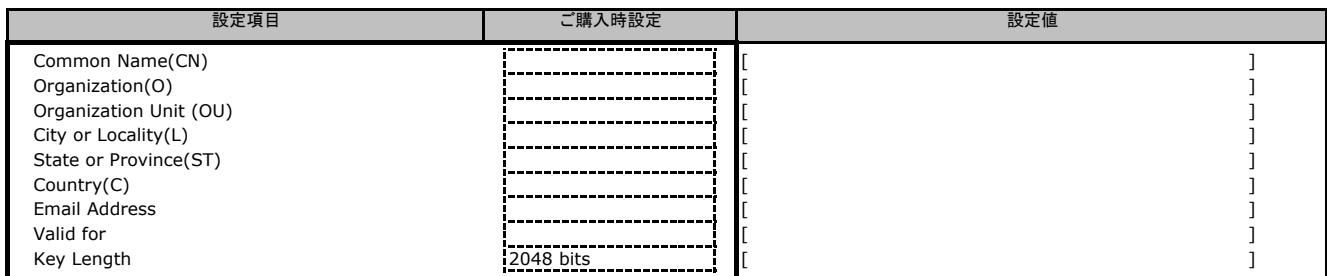

## **C.11.3 Upload SSL Certificate**の設定項目

( ) ご購入時設定を変更していない

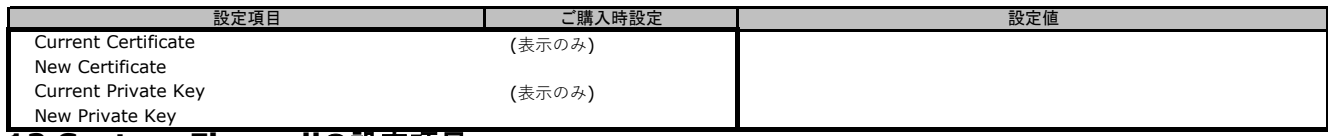

**C.12 System Firewall**の設定項目

## **C.12.1 General Firewall Settings > Add Firewall Settings**の設定項目

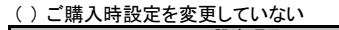

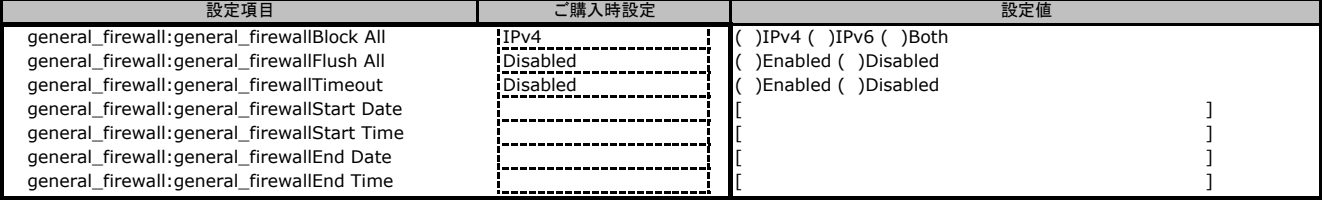

#### **C.12.2 IP Firewall Rules > Add IP Rules**の設定項目

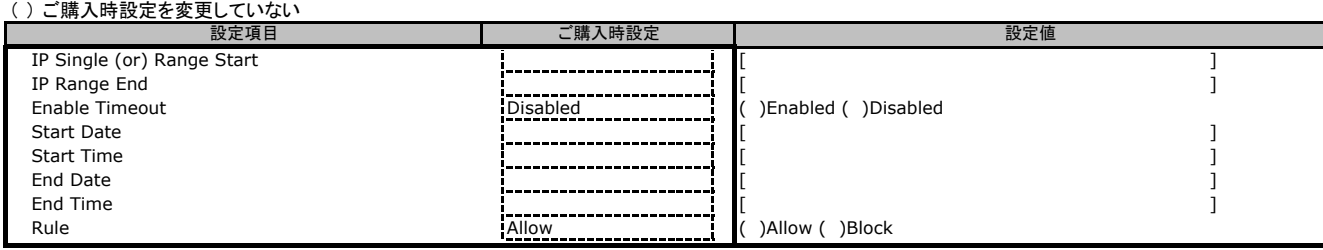

## **C.12.3 Port Firewall Rules > Add Port Rules**の設定項目

#### ( ) ご購入時設定を変更していない

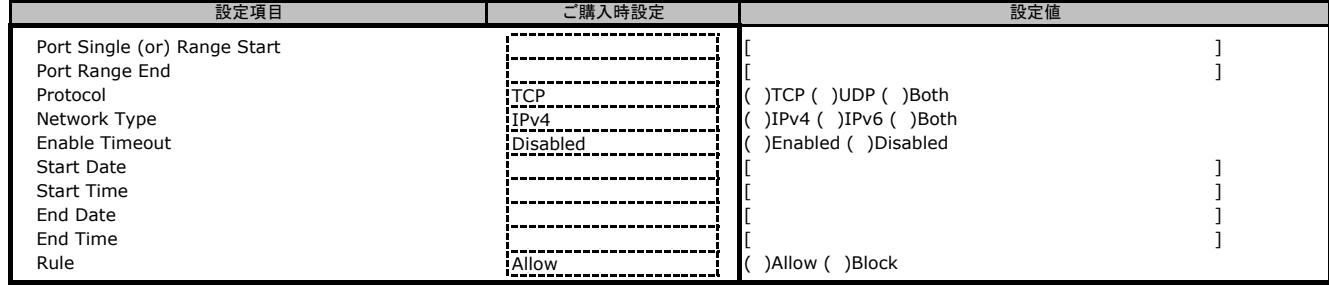

#### **C.13 User Management**の設定項目

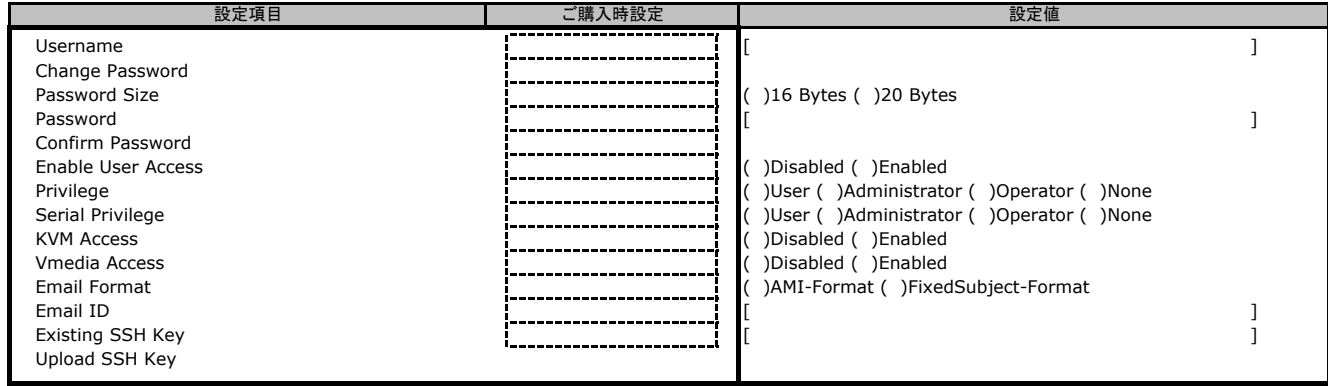

## **C.14 Video Recording**の設定項目

## **C.14.1 Auto Video Settings**の設定項目

#### **C.14.1.1 Video Trigger Settings**の設定項目

( ) ご購入時設定を変更していない

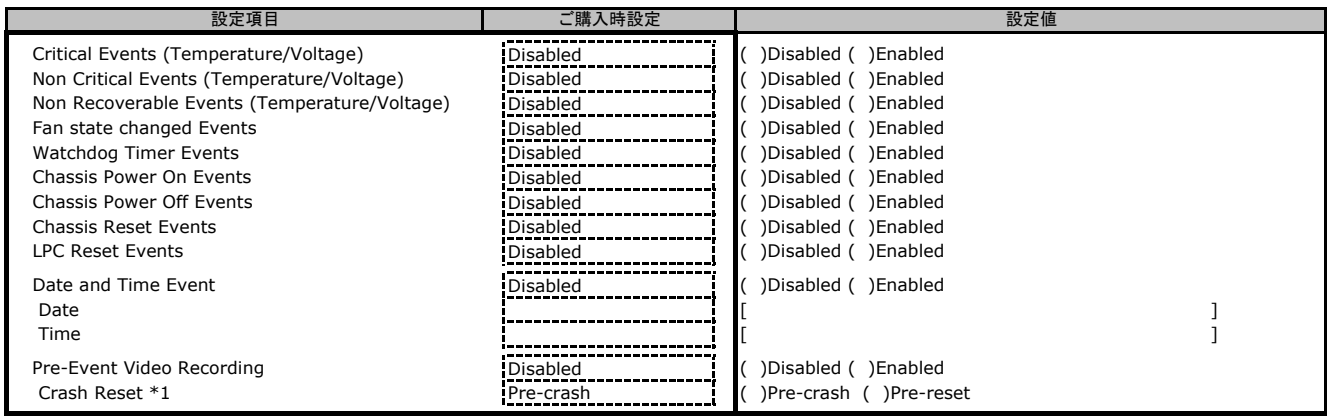

\*1: [Pre-Event Video Recording]が[Enabled]の場合に表示されます。

#### **C.14.1.2 Video Remote Storage**の設定項目

( ) ご購入時設定を変更していない

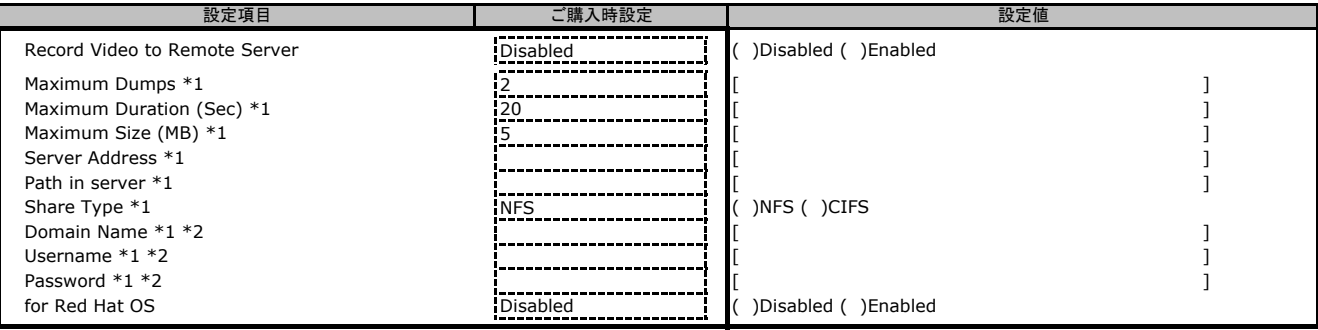

\*1: [Record Video to Remote Server]が[Enabled]の場合に設定できます。 \*2: [Share Type]が[CIFS]の場合に表示されます。

#### **C.14.1.3 Pre-Event Video Recordings**の設定項目

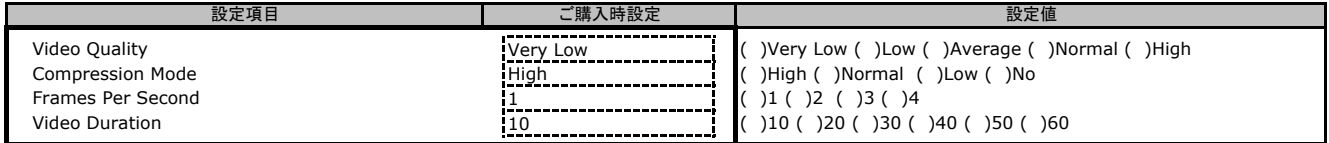

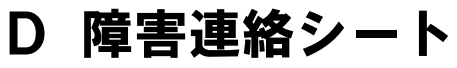

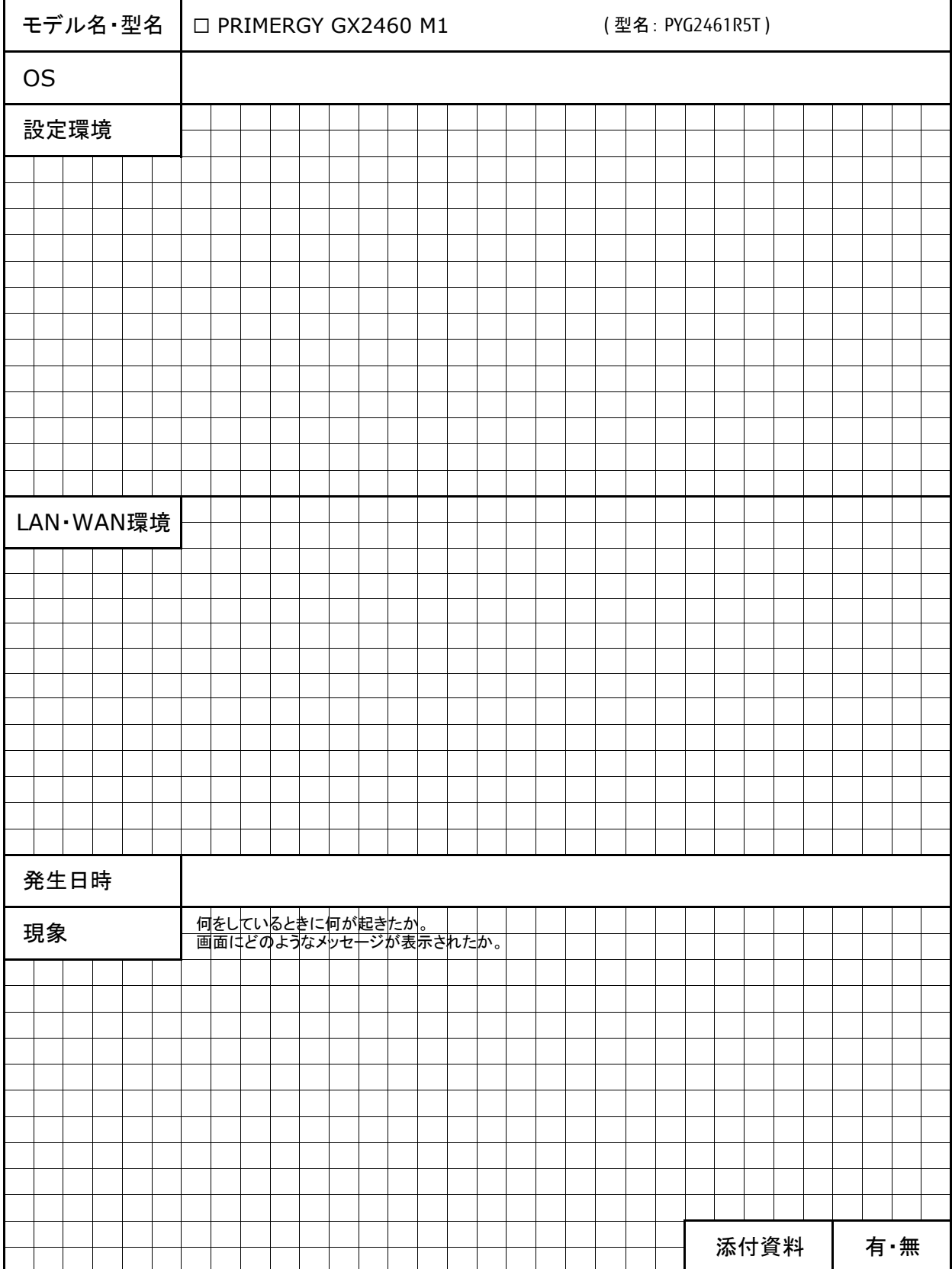

## **Fujitsu Server PRIMERGY GX2460 M1**

**CA92344-4041** 環境設定シート

発 行 日 **2023** 年 7月 発 行 責 任 富士通株式会社

- ●本書の内容は、改善のため事前連絡なしに変更することがあります。
- ●本書に記載されたデータの使用に起因する、第三者の特許権およびその他
	- 。<br>の権利の侵害については、当社はその責を負いません。
- ●無断転載を禁じます。